IPsec 対応ブロードバンドアクセスルータ

# コマンドリファレンス FITELnet-F100 (操作編)

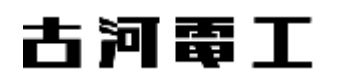

## 目次

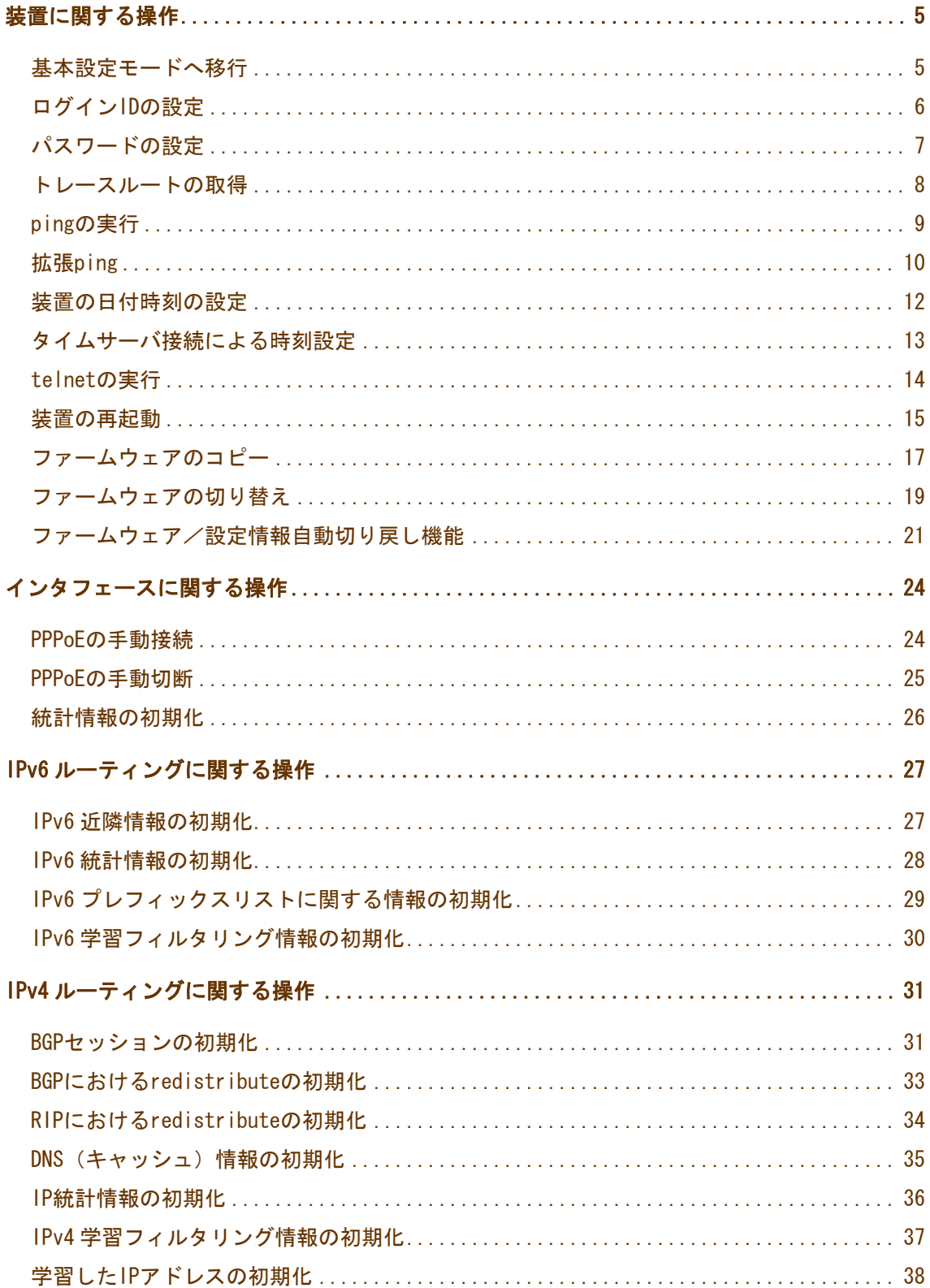

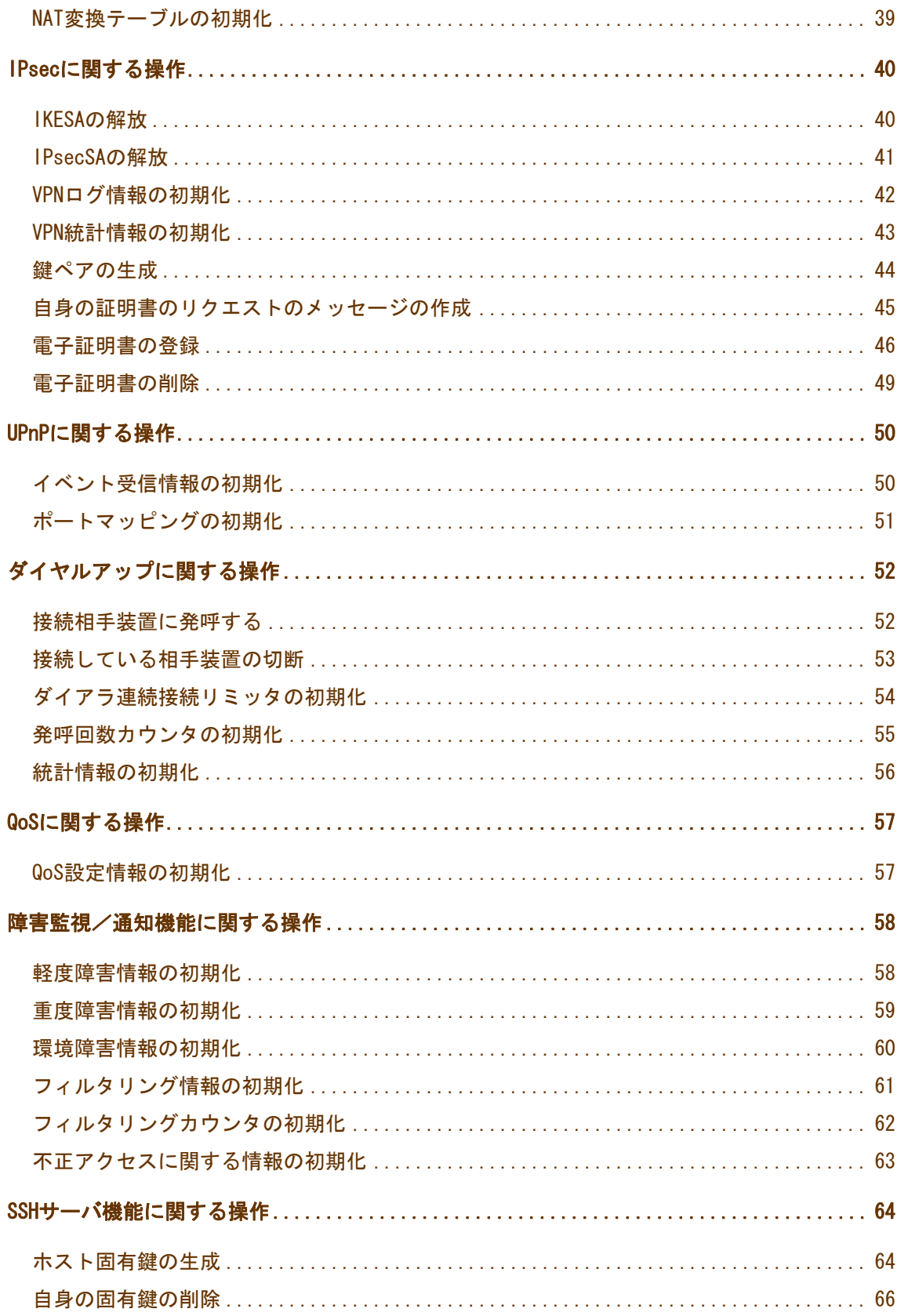

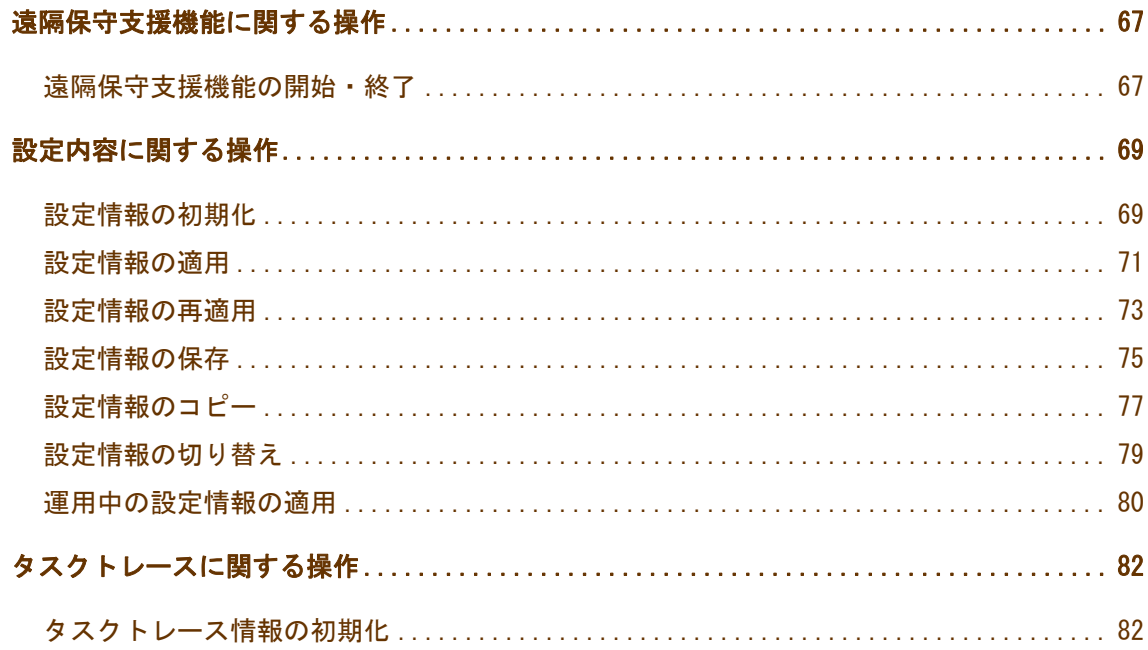

# <span id="page-4-0"></span>装置に関する操作

基本設定モードへ移行

## configure terminal

基本設定モードへ移行します。

#### 表示画面例

Router#configure terminal Router(config)#

#### コマンド書式

configure terminal

## パラメータ

パラメータはありません。

# <span id="page-5-0"></span>[ログインIDの設定](http://158.202.232.121/spec/FITELnet-F100/manual/operation/0.1/operation/password.htm)

## login

ログイン ID を設定します。

#### 表示画面例

Router# login furukawa Router#

### コマンド書式

login <ログイン ID>

## パラメータ

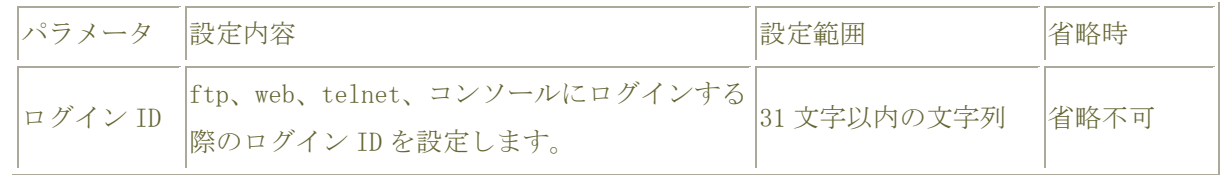

#### この設定を行わない場合

ログイン ID は以下の通りになります。

ftp 、web: root

telnet、コンソール : なし

# <span id="page-6-0"></span>[パスワードの設定](http://158.202.232.121/spec/FITELnet-F100/manual/operation/0.1/operation/password.htm)

#### password

パスワードを設定します。

#### 表示画面例

Router#password enable Enter now password: Enter new password: Retype new password:

Router#

## コマンド書式

password {login | enable}

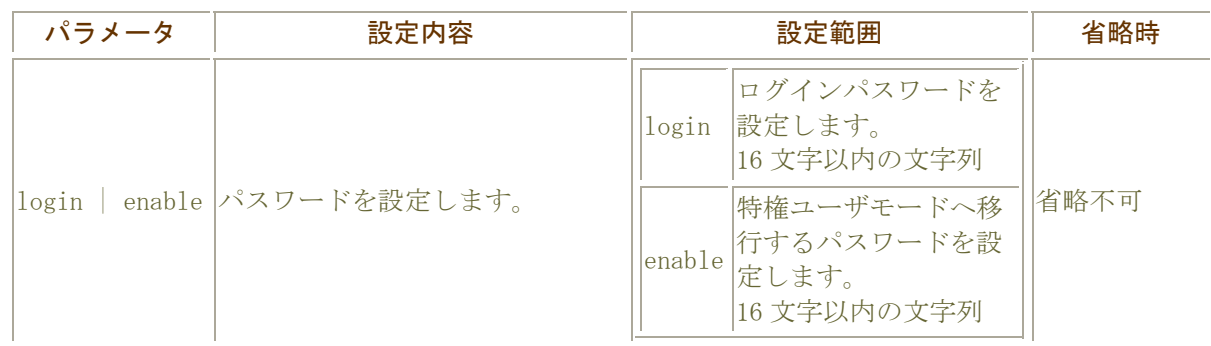

<span id="page-7-0"></span>トレースルートの取得

trace

トレースルートを実行します。

表示画面例

Router#trace 192.168.10.1

Router#

コマンド書式

trace [ip] <IP アドレス> [-n] [ttl <2-255>] [port <1-64771>] trace ipv6 <IPv6 アドレス> [-n] [ttl <2-255>] [port <1-64771>]

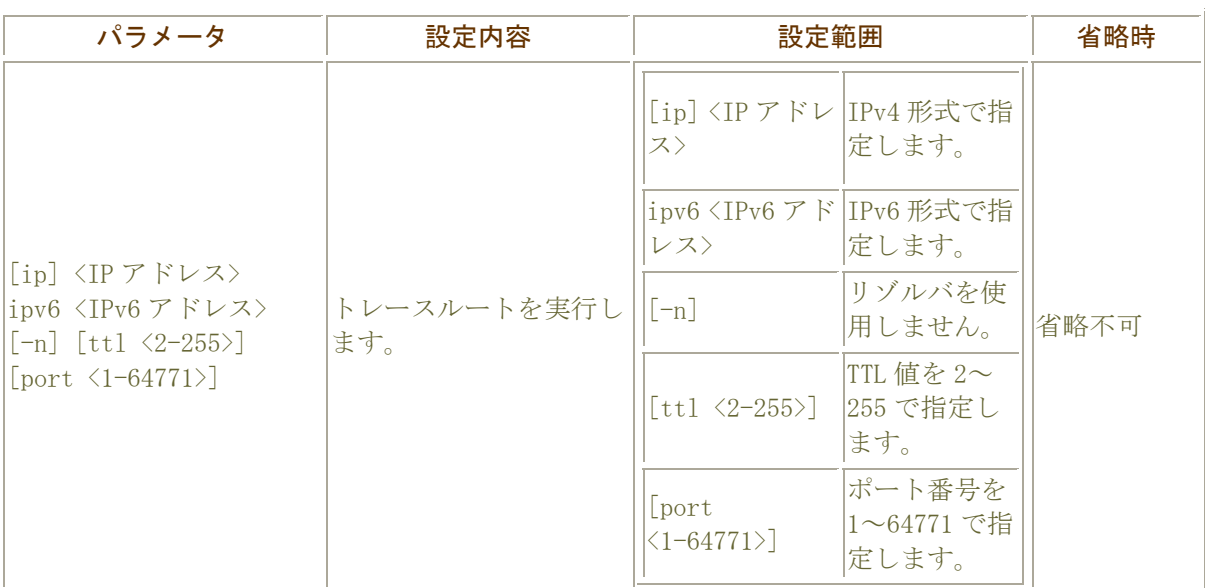

# <span id="page-8-0"></span>ping の実行

#### ping

ping を実行します。

表示画面例

```
Router> ping 192.168.10.1 
Sending 5, 100-byte ICMP Echos to 192.168.10.1, timeout is 2 seconds:
!!!!! 
Success rate is 100 parcent (5/5), round-trip min/avg/max = 10/16/20 ms
Router>
```
コマンド書式

ping { [ip] | ipv6 } <宛先アドレス> [source-interface <インタフェース名>]

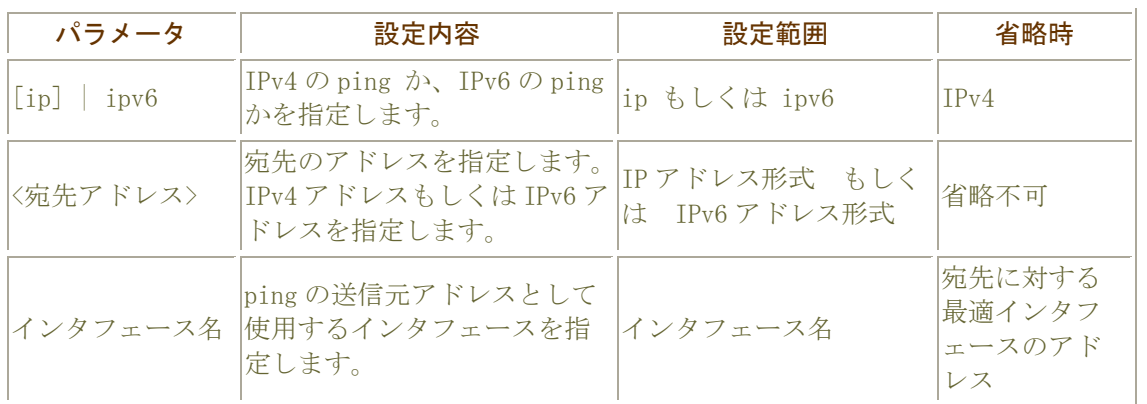

# <span id="page-9-0"></span>拡張 ping

#### ping

ping を範囲を指定して実行します。会話型になります。

#### 表示画面例

```
#ping 
Protocol [ip|ipv6]: 
Target IP address or hostname: xxx.xxx.xxx.xxx
Repeat count [5]: 
Datagram size [100]: 
Timeout in seconds [2]: 
Extended commands [n]: 
Sweep range of sizes [n]: 
Sending 5, 100-byte ICMP Echos to xxx.xxx.xxx.xxx, timeout is 2 seconds:
!!!!! 
Success rate is 100 percent (5/5), round-trip min/avg/max = 10/18/40 ms
#
```
#### コマンド書式

#### ping

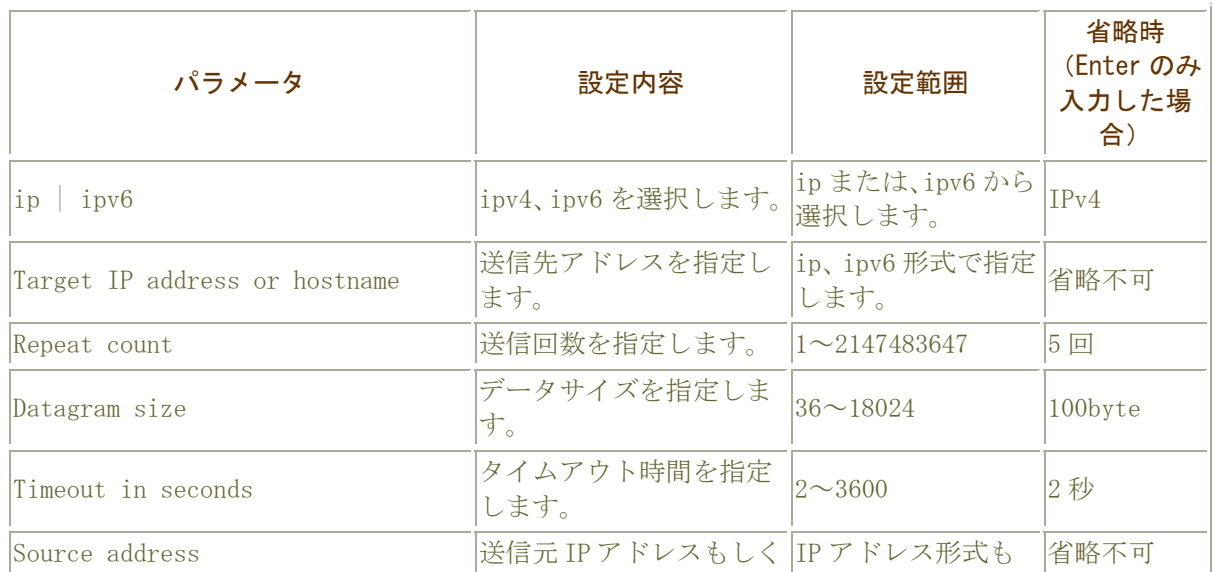

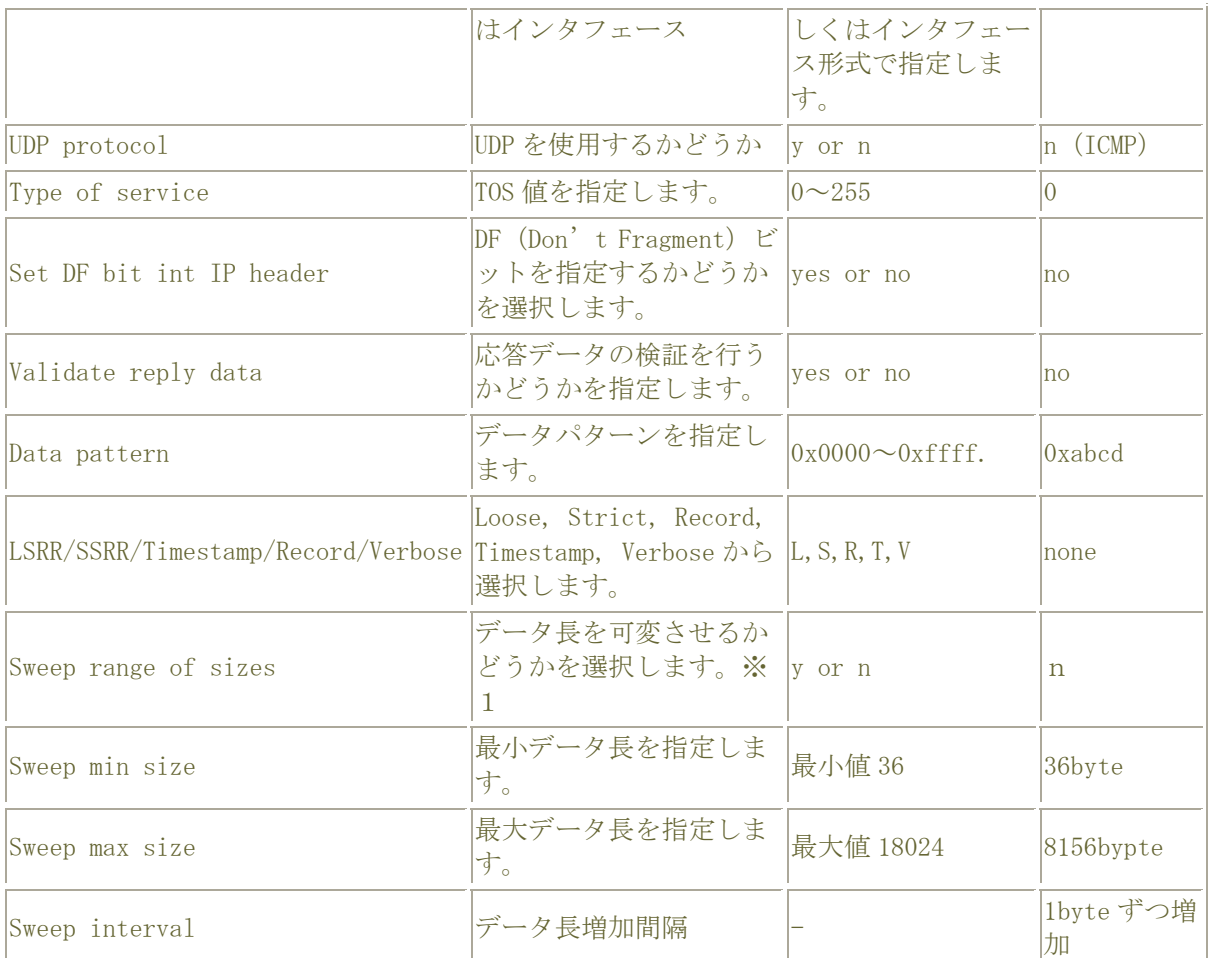

※ データ長可変とした場合、上で設定したデータサイズの内容は無効になり、(最小データ~最大 データ)×送信回数分だけ ping を行います。

# <span id="page-11-0"></span>装置の日付時刻の設定

#### calendar set

本装置の現在日付、時刻を設定します 。 月の設定には以下の省略文字を使用します。 1月: Jan, 2月: Feb, 3月: Mar, 4月: Apr, 5月: May, 6月: Jun 7 月:Jul, 8 月:Aug, 9 月:Sep, 10 月:Oct, 11 月:Nov, 12 月:Dec

#### 表示画面例

Router# calendar set 17:00:00 17 Jun 2003 Router#

## コマンド書式

calendar set <hh:mm:ss> { <1-31> <month> | <month> <1-31> } <2000-2050>

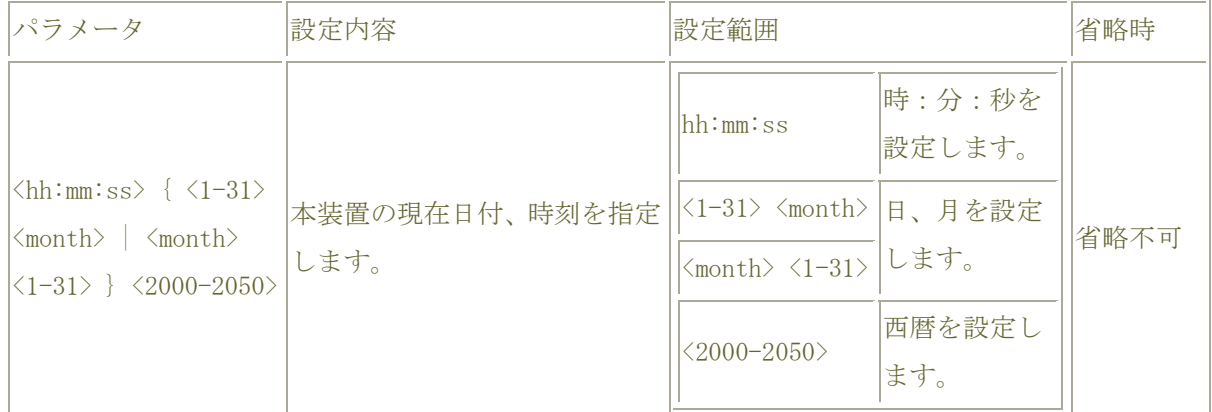

# <span id="page-12-0"></span>タイムサーバ接続による時刻設定

#### syncclock

指定したタイムサーバへ接続して、本装置の時刻を設定します。

#### 表示画面例

Router#syncclock 192.168.10.5 Router#

#### コマンド書式

syncclock [<IP アドレス>]

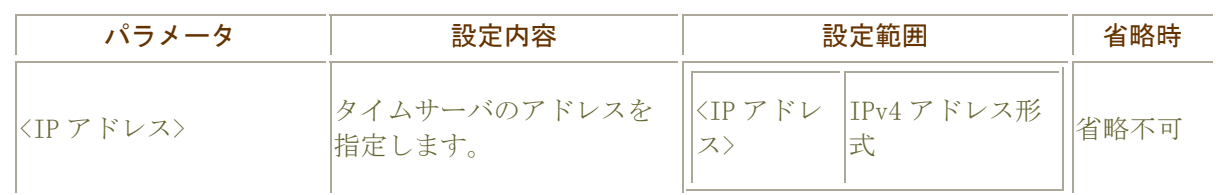

# <span id="page-13-0"></span>telnet の実行

#### telnet

指定した端末に telnet でログインすることができます。

#### 表示画面例

```
Router#telnet ***.***.***.*** 
|Trying... (***.***.***.****)Connected to (***.***.***.***). 
Escape character is '^]'.
```
### コマンド書式

telnet {<IP アドレス>|<IPv6 アドレス>} [-p <1-65535>] [-s <IP アドレス>|<IPv6 アドレ ス〉]

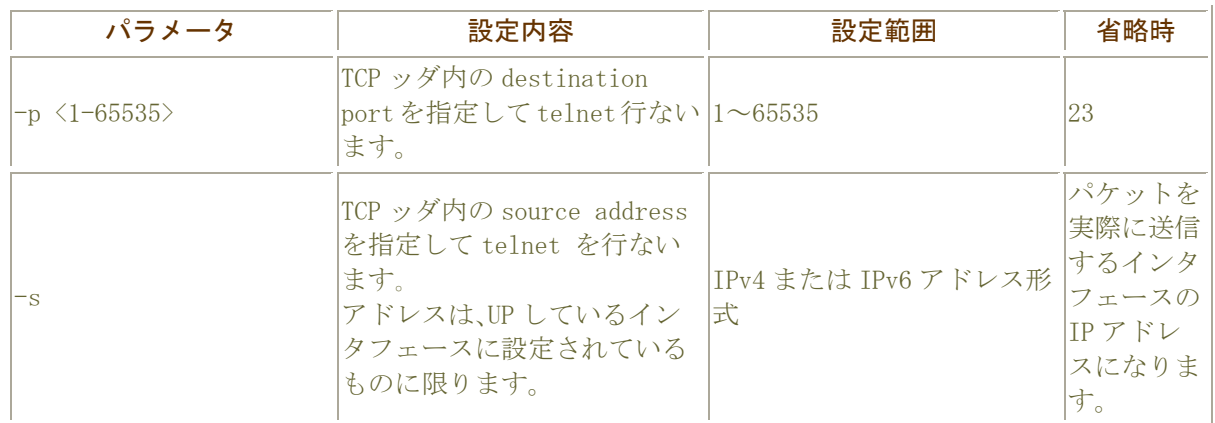

# <span id="page-14-0"></span>装置の再起動

### reset

装置を再起動します。

表示画面例

Router#reset Router#

コマンド書式

reset

reset in [<0-24>:]<0-59> reset at <0-24>:<0-59> <1-31> <month> <2000-2035> [SIDE-A.frm|SIDE-B.frm][SIDE-A.cfg|SIDE-B.cfg] reset default reset cancel

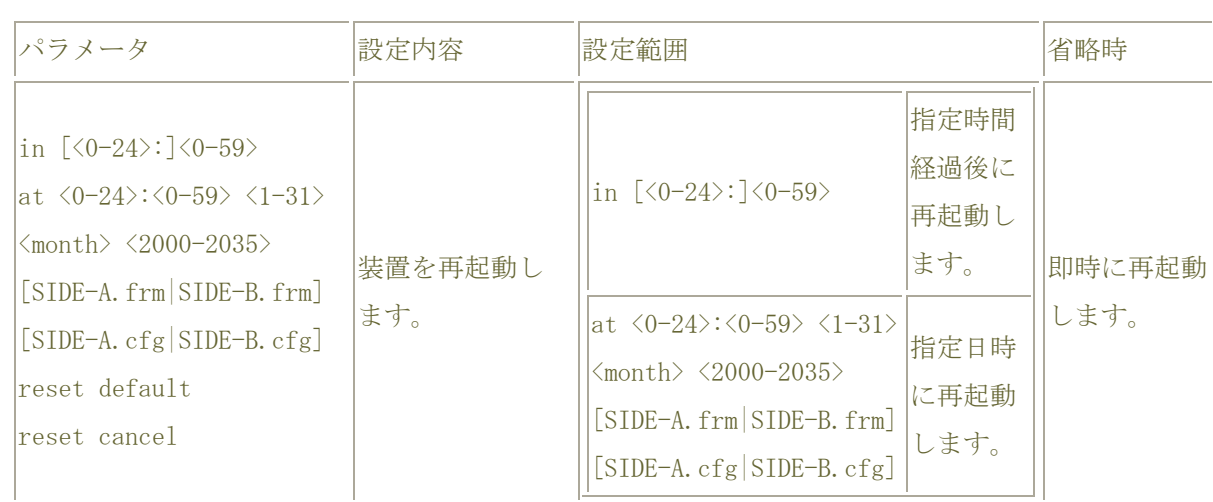

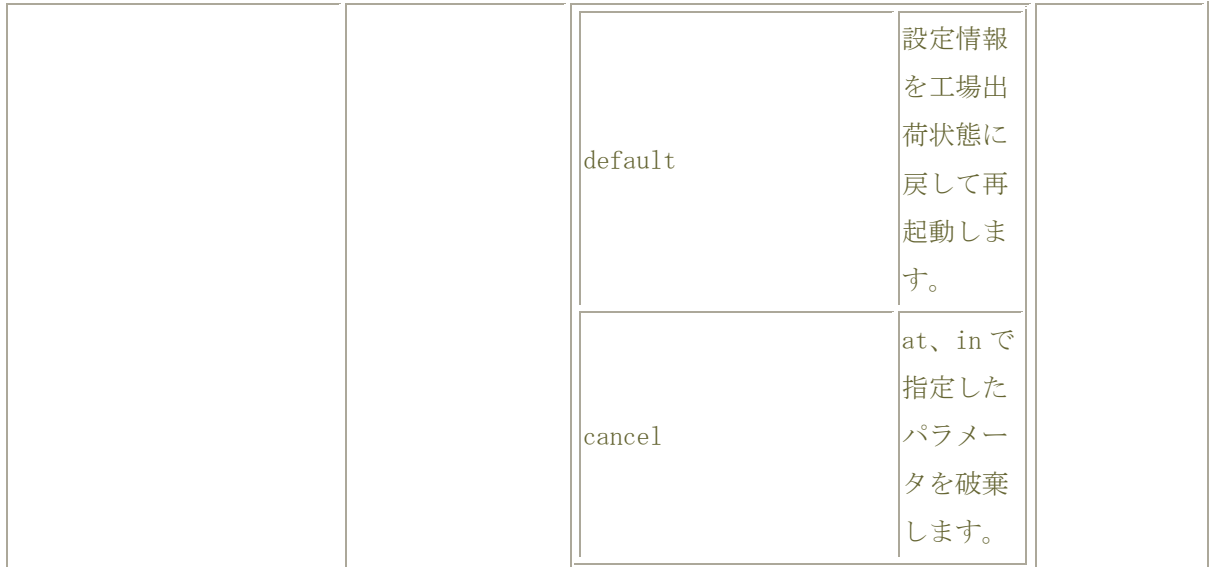

# <span id="page-16-0"></span>ファームウェアのコピー

#### copy

設定情報やファームウェアを反対面(SIDE-A←→SIDE-B)にコピーするコマンドです。

#### 表示画面例

Router#copy SIDE-A.cfg SIDE-B.cfg

Router#

コマンド書式

copy <コピー元> <コピー先>

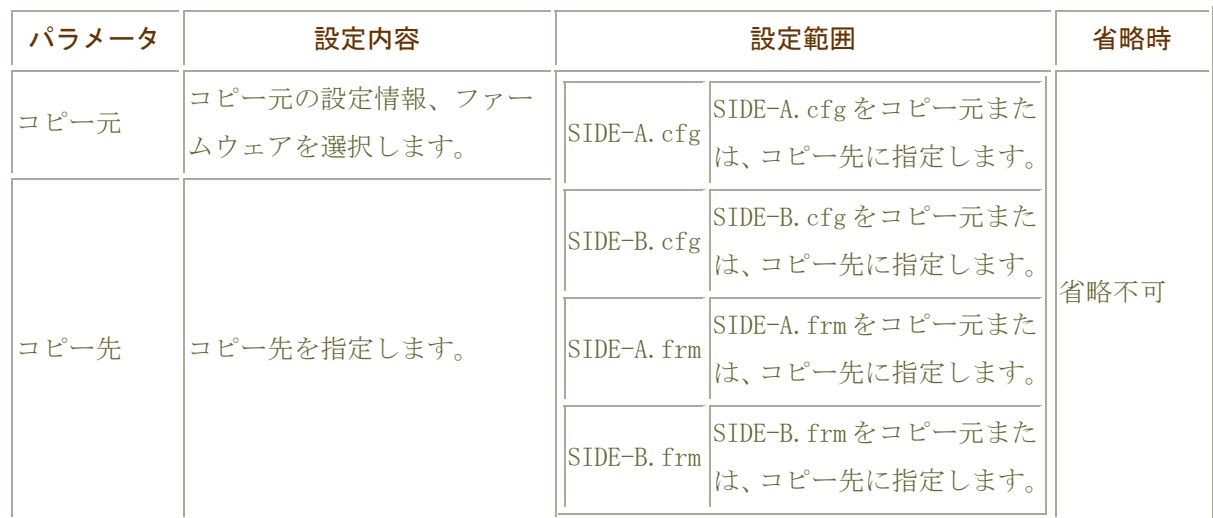

## copy コマンドについて

設定情報用メモリバンク(SIDE-A.cfg/SIDE-B.cfg)とファームウェア用メモリバンク (SIDE-A.frm/SIDE-B.frm)間でのコピーは行えません。

# <span id="page-18-0"></span>ファームウェアの切り替え

#### boot firmware

装置起動時のファームウェアを指定します。

#### 表示画面例

Router#boot firmware SIDE-A.frm

Router#

コマンド書式

boot firmware {SIDE-A.frm|SIDE-B.frm}

#### パラメータ

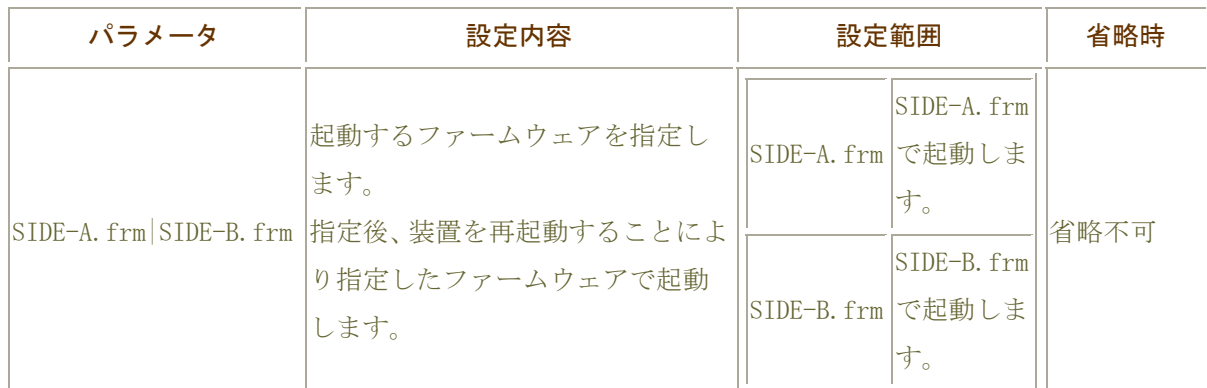

#### 起動ファームウェアの選択について

FITELnet-F シリーズには、ファームウェアを格納するメモリが2面あります。 それぞれ、SIDE-A、SIDE-B となっていますので、該当するファームウェアを使用してください。

ファームウェアのアップデートにより、設定の不整合等が発生し、システムが起動しなくなることを考慮

し、まず片面のファームウェアをアップデートし、システムが運用できることを確認した後、逆面をアッ プデートすることをお勧めします。

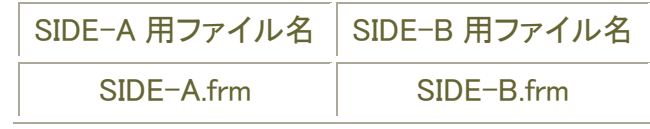

# <span id="page-20-0"></span>ファームウェア/設定情報自動切り戻し機能

## boot-back

ファームウェア、設定情報の、ファームウェア/設定情報自動切り戻し機能を宣言します。 現在の状況は、show boot-back コマンドで確認することができます。

#### 表示画面例1 再起動後、10 分後に自動ファームウェア/設定情報自動切り戻しを行う

Router# boot-back in 10 Router#

#### 表示画面例2 ファームウェア/設定情報自動切り戻し機能を解除する

Router# boot-back confirm Router#

### コマンド書式

boot-back in <再起動までの時間> boot-back confirm

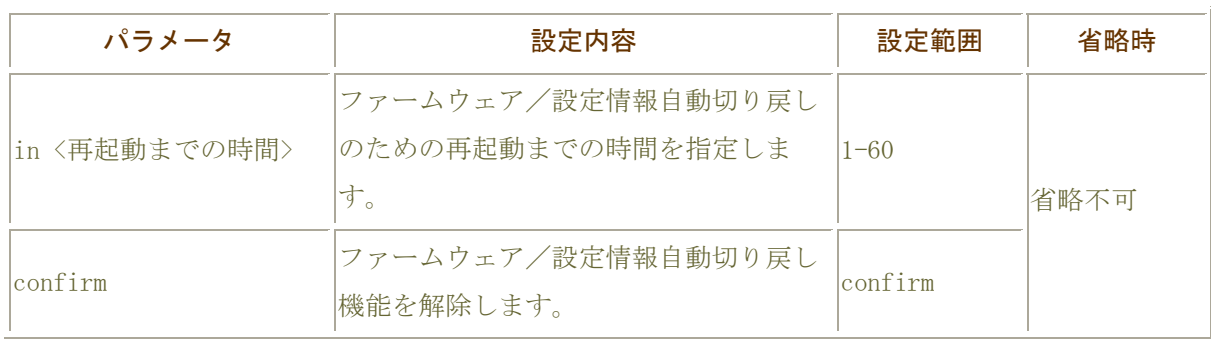

#### ファームウェア/設定情報自動切り戻し機能とは。。

ファームウェアのアップデートや、設定情報の保存を行った後、再起動したところ、設定の不整合など の理由で思うように動作しなくなってしまうケースを回避するために、ファームウェア/設定情報自動切 り戻し機能です。

ファームウェアのアップデート時を例に、ファームウェア/設定情報自動切り戻し機能と、その方法に ついて解説します。

現在、ファームウェア、設定情報とも、SIDE-A で起動しており、問題なく運用できているとします。

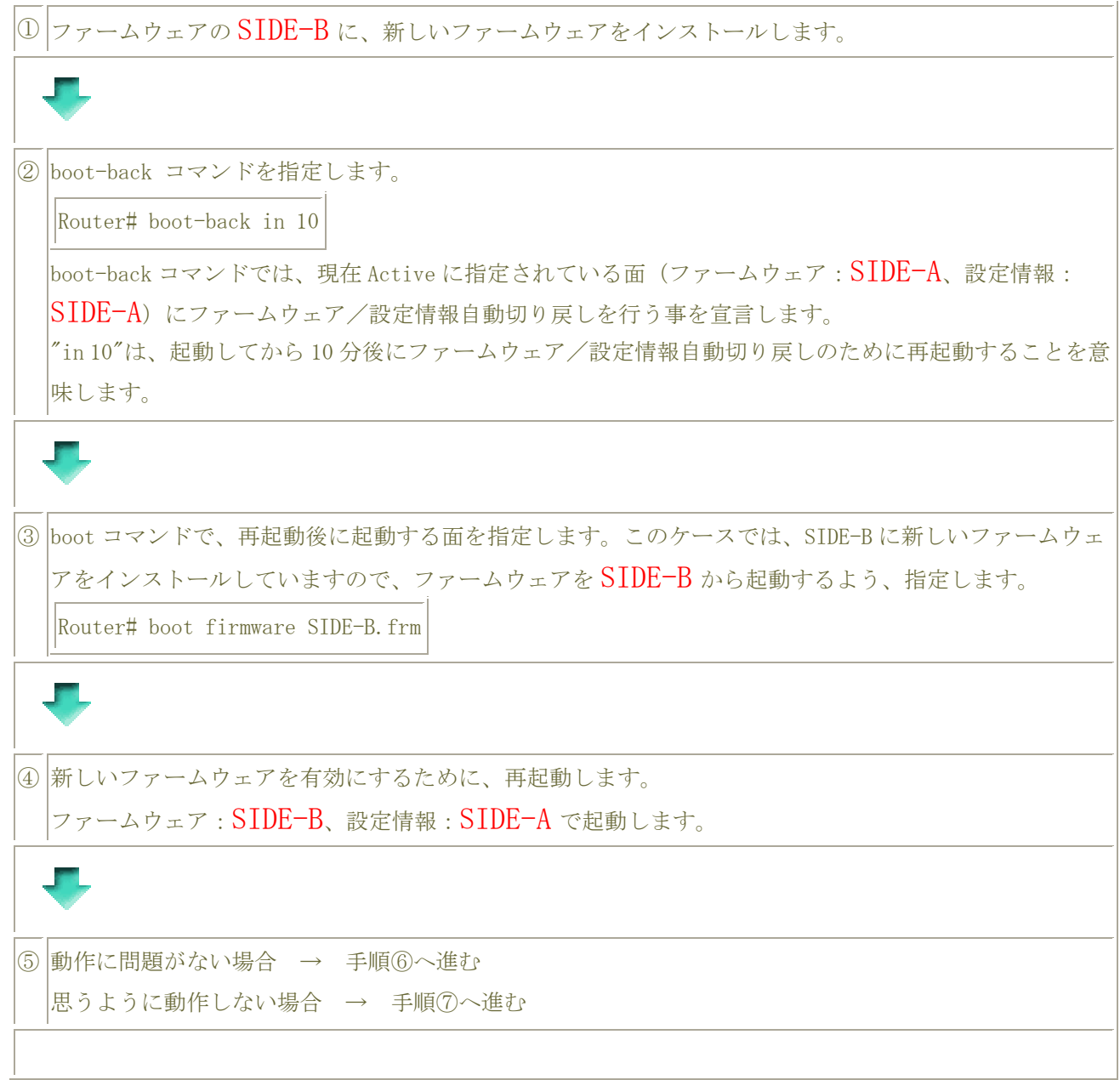

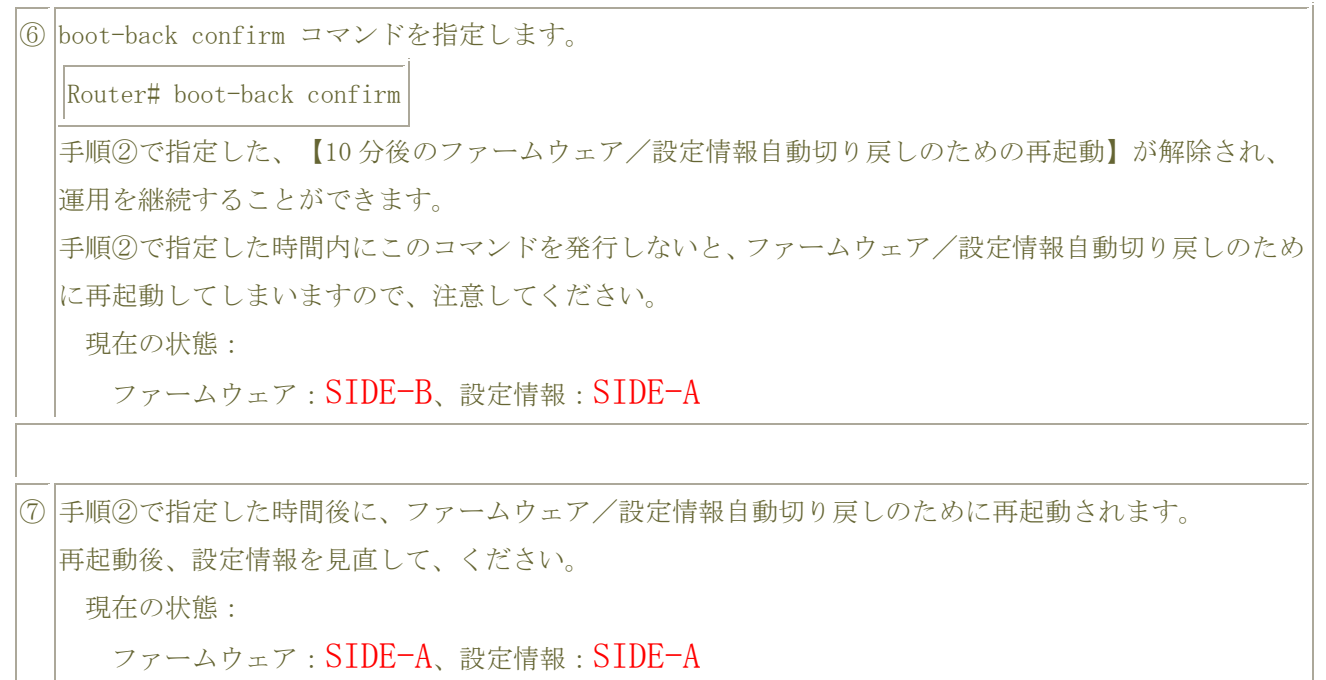

# <span id="page-23-0"></span>インタフェースに関する操作

[PPPoEの手動接続](http://158.202.232.121/spec/FITELnet-F100/manual/operation/0.1/operation/connect.htm)

#### connect

PPPoE を手動接続します。

#### 表示画面例

Router#connect acname1 Router#

## コマンド書式

connect <PPPoE 接続相手名称>

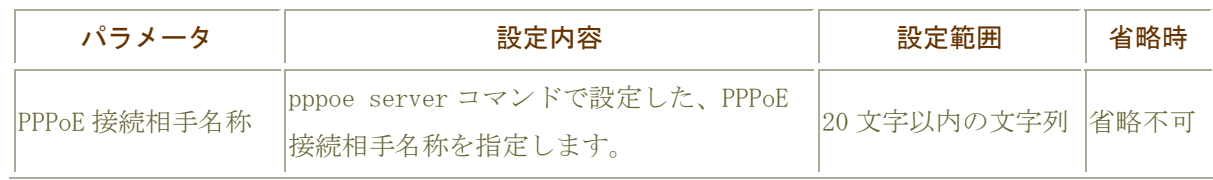

# <span id="page-24-0"></span>PPPoE の手動切断

### disconnect

PPPoE を手動切断します。

表示画面例

Router#disconnect acname1

Router#

コマンド書式

disconnect [<PPPoE 接続相手名称> | bri 1| ewan 1| ewan 2]]

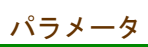

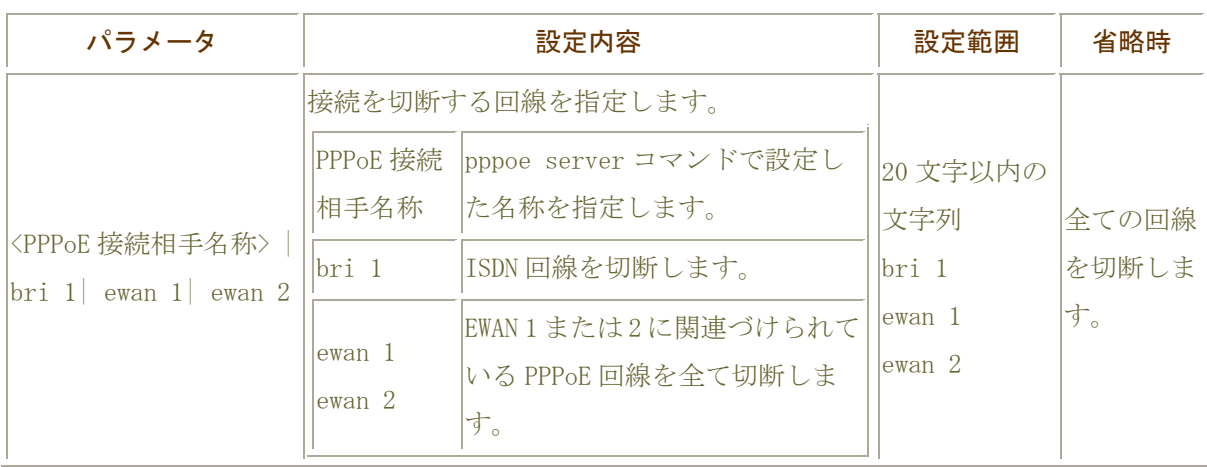

# <span id="page-25-0"></span>統計情報の初期化

## clear interface

指定したインタフェースの show interface で表示される統計情報の初期化を行います。

#### 表示画面例

Router#clear interface vlanif 1

Router#

### コマンド書式

clear interface <インタフェース名>

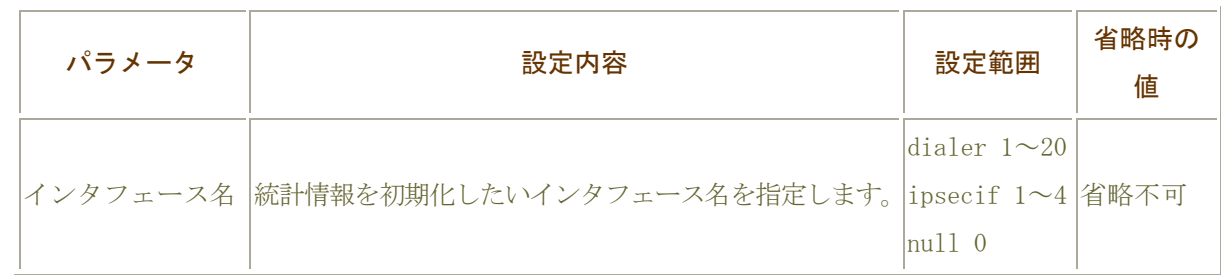

# <span id="page-26-0"></span>IPv6 ルーティングに関する操作

# IPv6 近隣情報の初期化

## clear ipv6 neighbors

IPv6 ネイバ・キャッシュ情報の削除を行います。

#### 表示画面例

Router#clear ipv6 neighbors Router#

## コマンド書式

clear ipv6 neighbors

#### パラメータ

パラメータはありません。

# <span id="page-27-0"></span>IPv6 統計情報の初期化

clear ipv6 traffic

IPv6 パケットの統計情報の初期化を行います。

#### 表示画面例

Router#clear ipv6 traffic

Router#

コマンド書式

clear ipv6 traffic

パラメータ

パラメータはありません。

# <span id="page-28-0"></span>IPv6 プレフィックスリストに関する情報の初期化

## clear ipv6 prefix-list

IPv6 プレフィックスリストに関する情報の初期化を行います。

#### 表示画面例

Router#clear ipv6 prefix-list

Router#

#### コマンド書式

clear ipv6 prefix-list [<1-99>]

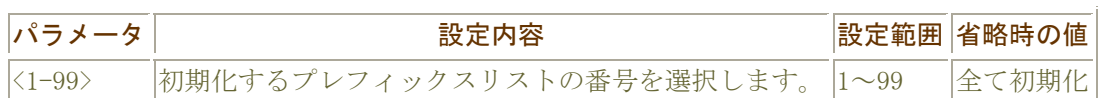

# <span id="page-29-0"></span>IPv6 学習フィルタリング情報の初期化

#### clear ipv6 stateful-packet

IPv6 学習フィルタリング情報の初期化を行います。

表示画面例

Router#clear ipv6 stateful-packet all

Router#

コマンド書式

clear ipv6 stateful-packet {all | non-established}

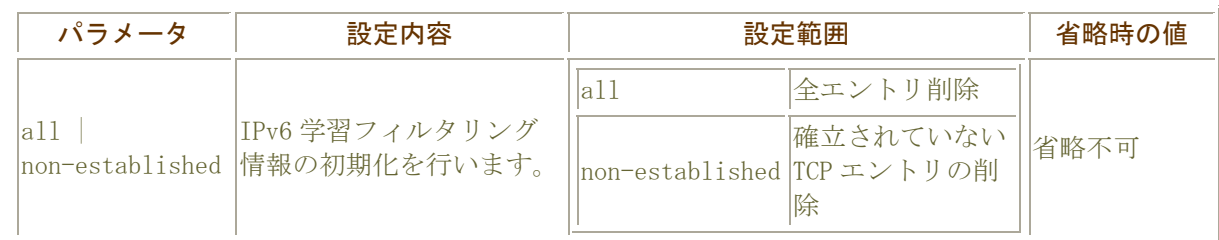

# <span id="page-30-0"></span>IPv4 ルーティングに関する操作

## BGP セッションの初期化

#### clear ip bgp

BGP のセッション情報を初期化します。

#### 表示画面例

Router#clear ip bgp 192.168.4.250

Router#

## コマンド書式

clear ip bgp {\*|<1-65535>|<ip-address>} [soft] [in|out]

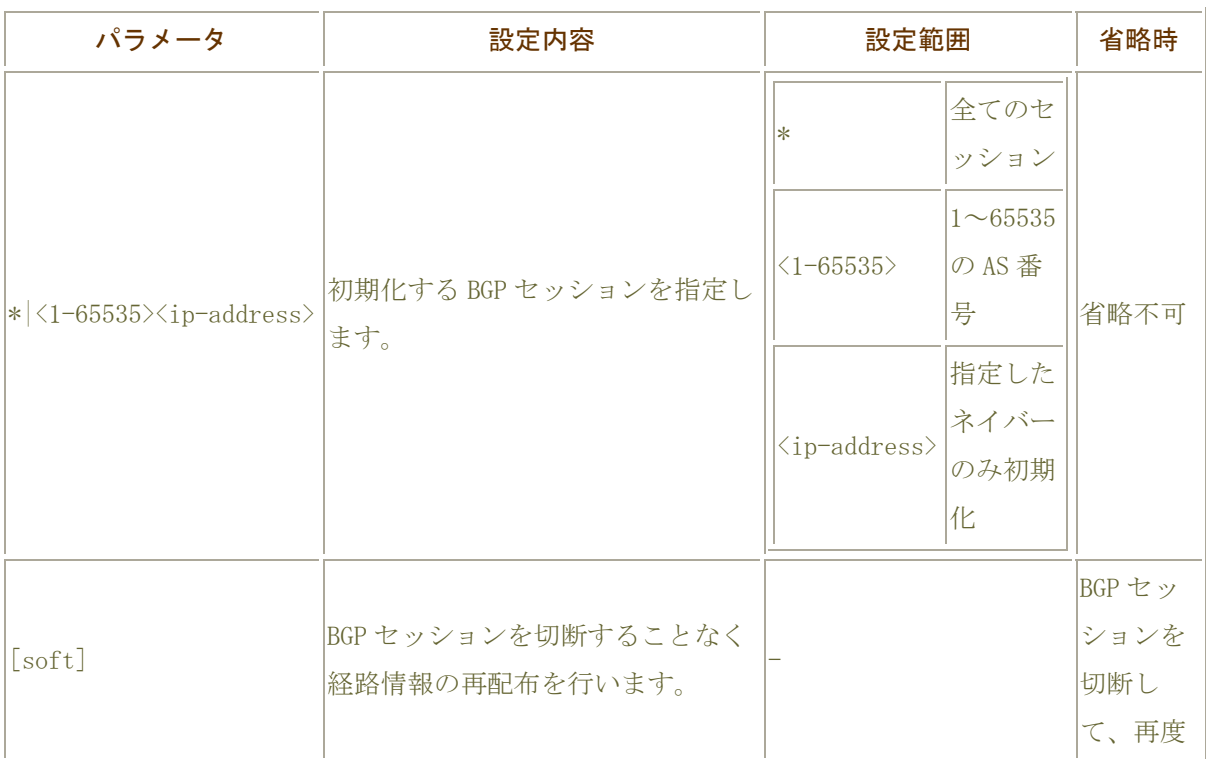

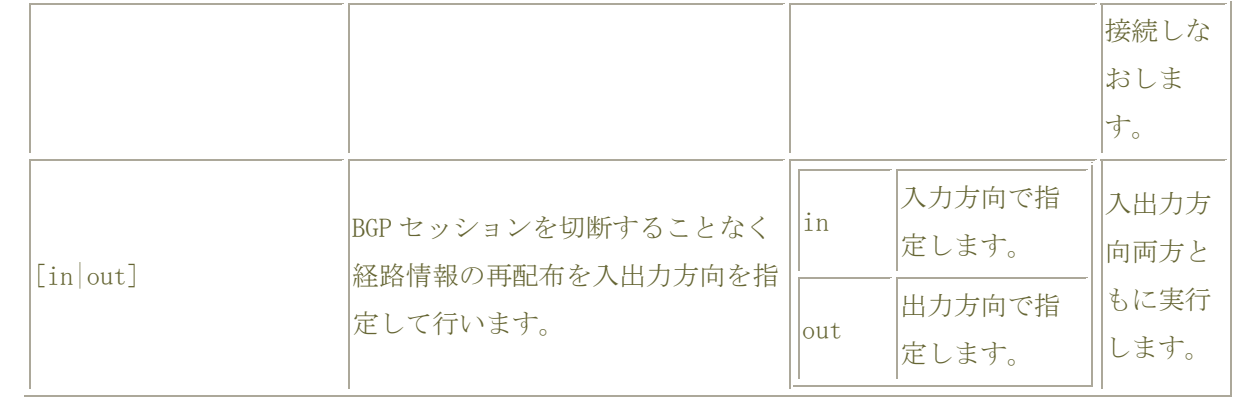

# <span id="page-32-0"></span>BGP における redistribute の初期化

#### clear ip bgp redistribute

redistribute で再配布されるプロトコルの経路情報を更新します。

BGP で再配布する経路情報を追加した場合などに、本コマンドを実行することで再配布する経路情報を 更新することができます。

#### 表示画面例

Router#clear ip bgp redistribute \*

Router#

## コマンド書式

clear ip bgp redistribute <更新する経路情報>

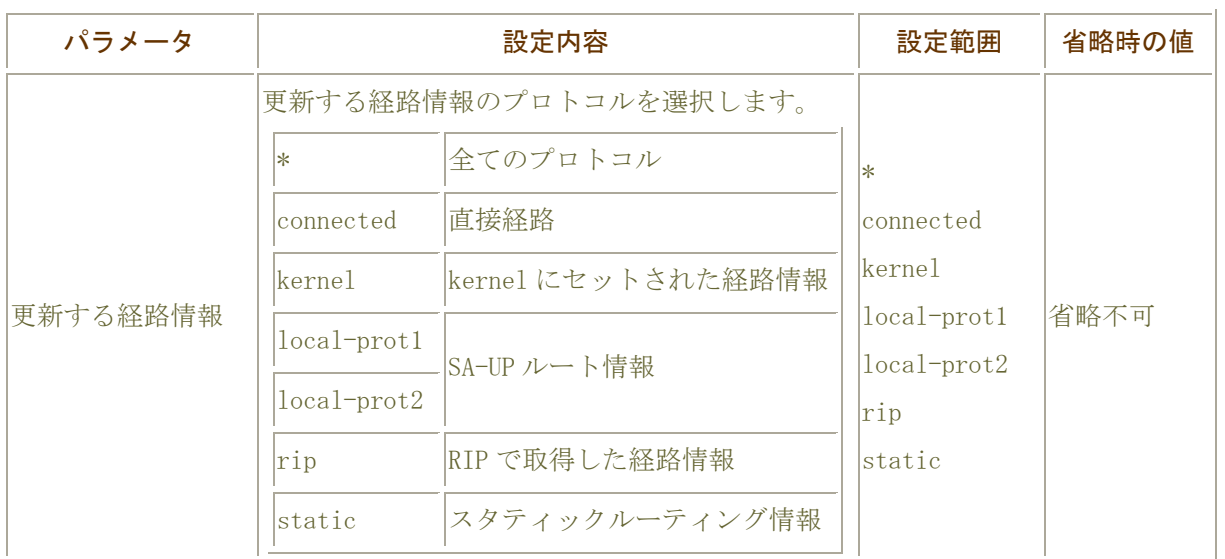

# <span id="page-33-0"></span>RIP における redistribute の初期化

#### clear ip rip redistribute

redistribute で再配布されるプロトコルの経路情報を更新します。

RIP で再配布する経路情報を追加した場合などに、本コマンドを実行することで再配布する経路情報を 更新することができます。

#### 表示画面例

Router#clear ip rip redistribute \* Router#

#### コマンド書式

clear ip rip redistribute <更新する経路情報>

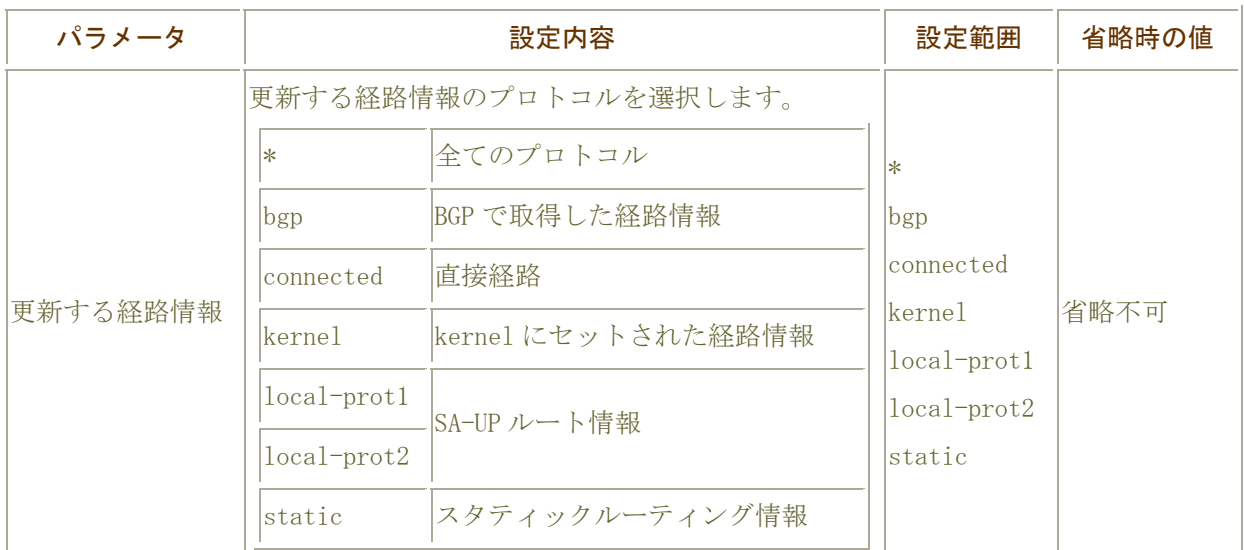

# <span id="page-34-0"></span>DNS (キャッシュ)情報の初期化

#### clear ip resolver-cache

DNS キャッシュデータを削除します。

#### 表示画面例

Router#clear ip resolver-cache Router#

コマンド書式

clear ip resolver-cache

パラメータ

パラメータはありません。

# <span id="page-35-0"></span>IP 統計情報の初期化

clear ip traffic

IPv4 パケットに関する統計情報を削除します。

#### 表示画面例

Router#clear ip traffic

Router#

コマンド書式

clear ip traffic

パラメータ

パラメータはありません。
# IPv4 学習フィルタリング情報の初期化

### clear ip stateful-packet

IPv4 学習フィルタリング情報の初期化を行います。

表示画面例

Router#clear ip stateful-packet all

Router#

コマンド書式

clear ip stateful-packet {all | non-established}

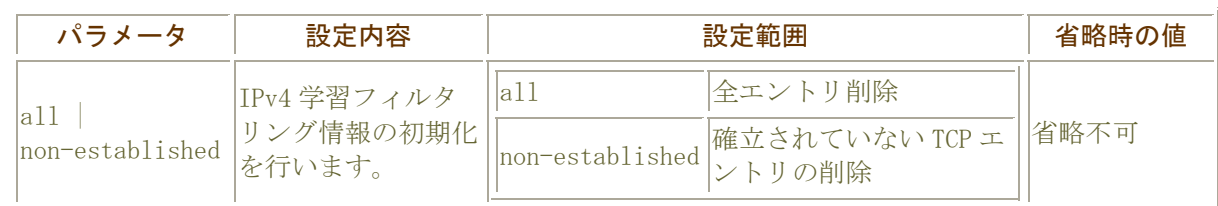

# 学習した IP アドレスの初期化

### clear proxydns-cache

学習した IP アドレスの初期化を行います。

### 表示画面例

Router#clear proxydns-cache

Router#

コマンド書式

clear proxydns-cache

パラメータ

# NAT 変換テーブルの初期化

### clear ip nat translation

NAT 変換している内部テーブルの情報を削除します。

インタフェース指定の時は、該当するインタフェースの設定情報を、指定が無いときは全てのインタフェ ースの設定情報を削除します。

#### 表示画面例

Router#clear ip nat translation

Router#

### コマンド書式

clear ip nat translation [<インタフェース名>]

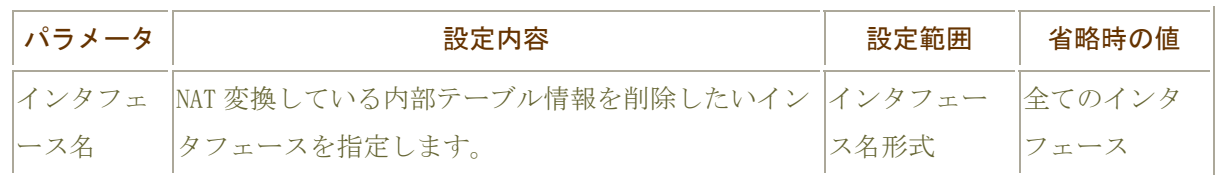

# IPsec に関する操作

# IKESA の解放

### clear crypto isakmp

現在確立している IKE コネクションの初期化を行います。

### 表示画面例

Router#clear crypto isakmp Router#

### コマンド書式

clear crypto isakmp [<sa-id>]

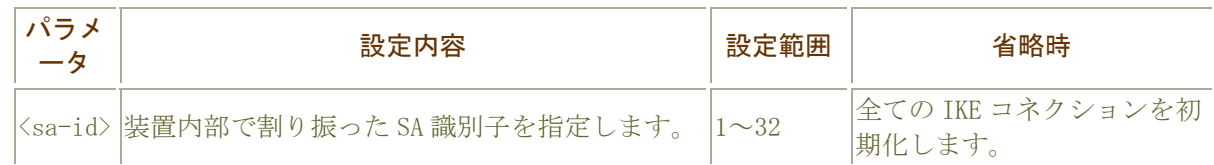

# IPsecSA の解放

### clear crypto sa

IPsecSA の初期化を行います。

表示画面例

Router#clear crypto sa address 192.168.0.1

Router#

コマンド書式

clear crypto sa [<sa-id> | address <ip アドレス>| host <hostname>]

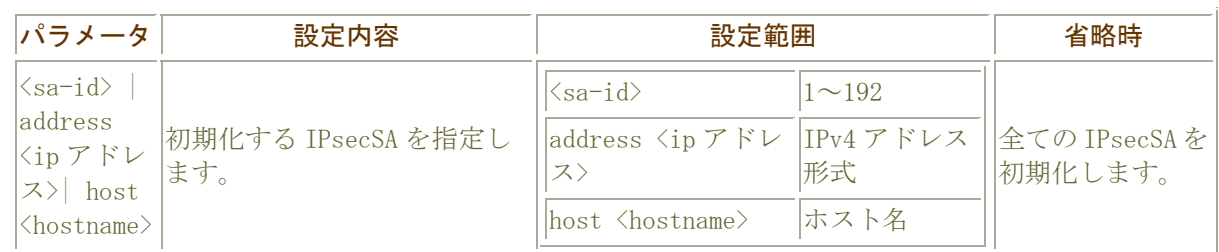

# VPN ログ情報の初期化

### clear vpnlog

VPN ログ情報の初期化を行います。

### 表示画面例

Router#clear vpnlog

Router#

コマンド書式

clear vpnlog

パラメータ

# VPN 統計情報の初期化

### clear vpnstat

VPN 統計情報の初期化を行います。

### 表示画面例

Router#clear vpnstat

Router#

コマンド書式

clear vpnstat

パラメータ

## 鍵ペアの生成

#### generate key

公開鍵のサイズを指定し、鍵ペアを作成します。 また、鍵ペア作成後に装置を再起動する必要がありますので注意してください。

#### 表示画面例

Router#generate key Finally re-starting of equipment is required for this command. May I continue as it is [ yes/no] ?:<**コマンド実行の確認>** Choose the size of the key modulus in the range of 512 to 2048 for your Signatur e Keys. How many bits in the modulus [ 1024] ?:<鍵サイズ> Generating RSA keys ...[ OK] . Are you OK to cold start ?[ yes/no] :<再起動の選択>

#### コマンド書式

generate key

パラメータ

# 自身の証明書のリクエストのメッセージの作成

### generate certificate-request

自身の証明書のリクエストメッセージを作成します。 また、作成したリクエストメッセージをPEMフォーマットで表示します。

#### 表示画面例

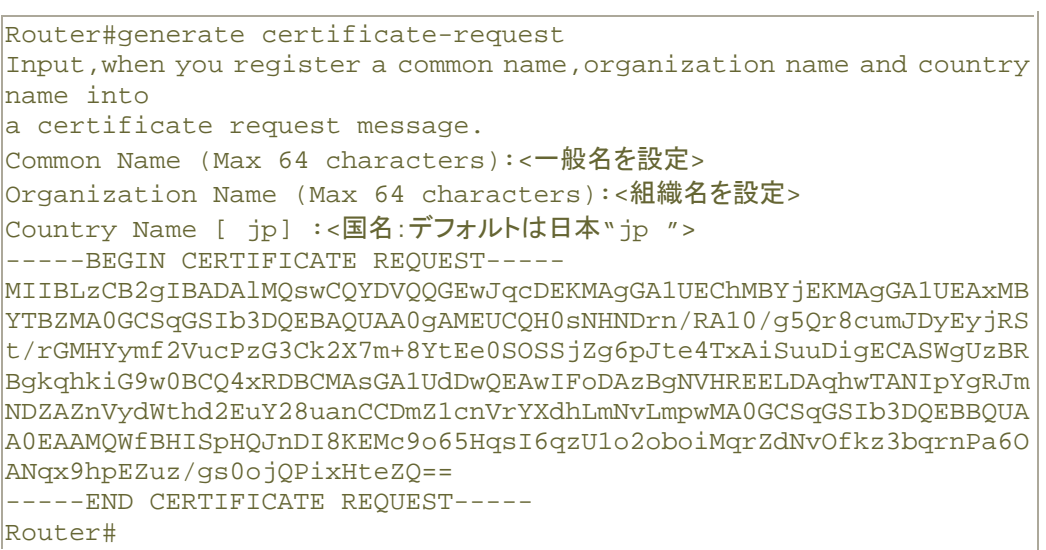

### コマンド書式

generate certificate-request

### パラメータ

## 電子証明書の登録

#### set crypto ca certificate

取得した電子証明書を登録します。

#### 表示画面例

Router#set crypto ca certificate mycert Input certificate data (Finally please input <CR>):<以下に取得した電子証明 書を貼り付けます。貼付後リターンキーを押してください。> -----BEGIN CERTIFICATE----- MIIGGjCCBQKgAwIBAgIEOpFT7TANBgkqhkiG9w0BAQUFADByMQswCQYDVQQGEwJK UDEiMCAGA1UEChMZU0VDT00gVHJ1c3QubmV0IENvLiwgTHRkLjE/MD0GA1UECxM2 U0VDT00gUGFzc3BvcnQgZm9yIE1lbWJlciBDZXJ0aWZpY2F0ZShTaW5nbGUgS2V5 IFBhaXIpMB4XDTAzMDQyODA0NDk1MVoXDTA1MDQyODA1MTk1MVowXDELMAkGA1U BhMCSlAxFzAVBgNVBAoTDlNlY29tdHJ1c3RURVNUMREwDwYDVQQLEwhDQUNlbnRl cjEhMA4GA1UEAxMHZjQwIDAwNTAPBgNVBAUTCFMzNjItMDA2MIGcMA0GCSqGSIb3 DQEBAQUAA4GKADCBhgKBgGjn21RY25bVBXnYMPDUvF5oW8kr57+uuDYzCGsKQCuY XQh2Tkz/FA1RNpodfpkun7n3C7Dt91WsIrB65v7XGBxh3uKTgn+mRB3WkPcR5n5Z xSWtSehT3lOUuWUht2RmZDhOC8ZahzoOZaU6PEBudq7NohpRvVQGaxIWcDUDby3J AgEho4IDUzCCA08wCwYDVR0PBAQDAgWgMCsGA1UdEAQkMCKADzIwMDMwNDI4MDQ OTUxWoEPMjAwNTA0MjgwNTE5NTFaMBEGCWCGSAGG+EIBAQQEAwIFoDA3BglghkgB hvhCAQIEKhYoaHR0cHM6Ly93d3cuc3Btcy5zZWNvbXRydXN0Lm5ldC9jZGEtY2dp LzBEBglghkgBhvhCAQMENxY1Y2xpZW50Y2dpP2FjdGlvbj1jaGVja1Jldm9jYXRp b24mJkNSTD1jbj1DUkwzJnNlcmlhbD0wgeEGA1UdIASB2TCB1jCB0wYKKoMIjJsb ZIJpAzCBxDBDBggrBgEFBQcCARY3aHR0cDovL3d3dy5zcG1zLnNlY29tdHJ1c3Qu bmV0L3JlcG9zaXRvcnkvY3BjcHMvQ1BTLnBkZjB9BggrBgEFBQcCAjBxGm9UaGlz IENlcnRpZmljYXRlJ3MgUG9saWN5IGlzIHB1Ymxpc2hlZCBmcm9tIHRoaXMgVVJJ OgpodHRwOi8vd3d3LnNwbXMuc2Vjb210cnVzdC5uZXQvcmVwb3NpdG9yeS9jcGNw cy9DUC1TLnBkZgowIAYDVR0RBBkwF4EVZjQwMDA1QGZ1cnVrYXdhLmNvLmpwMIIB EwYDVR0fBIIBCjCCAQYwgY2ggYqggYekgYQwgYExCzAJBgNVBAYTAkpQMSIwIAYD VQQKExlTRUNPTSBUcnVzdC5uZXQgQ28uLCBMdGQuMT8wPQYDVQQLEzZTRUNPTSB YXNzcG9ydCBmb3IgTWVtYmVyIENlcnRpZmljYXRlKFNpbmdsZSBLZXkgUGFpcikx DTALBgNVBAMTBENSTDMwOaA3oDWGM2h0dHA6Ly9jcmxkcDEuc3Btcy5zZWNvbXRy dXN0Lm5ldC9mb3JNZW1iZXIvQ1JMLmNybDA5oDegNYYzaHR0cDovL2NybGRwMi5z cG1zLnNlY29tdHJ1c3QubmV0L2Zvck1lbWJlci9DUkwuY3JsMB8GA1UdIwQYMBaA FOrWJdpXkQIAz999YipuBrs9cWtoMB0GA1UdDgQWBBR7E0I3HJB2px/T8thw4HfH ECefKTAJBgNVHRMEAjAAMBkGCSqGSIb2fQdBAAQMMAobBFY1LjADAgOoMA0GCSqG SIb3DQEBBQUAA4IBAQCuOzGZG/X5aT+dnDcfw8CS1BXL0bbVYglzuse7QEve3eNf dhgcYnYGKpC6vlMATnjS4oB41VidO/3wY3z10RwMI4GrVFsshthwIAUB8Y+WlUgJ IVtIjeTNVl2e630F+22Y4NuU/tuQHvinj1vAd7KjpIH1txpVl2apSvlHcE8IbDX0 CxCx4XW02JERajc74e5f157w2caMDYeimIORBAvuWziyYJx1TWW7IpcZSQmDCaFO 1HFgGl+zw+aGbghLdpvLvGWjGp/ZFTVnV0FuZH7yNHyty8Ajyer74NKUCAUjybgU wpJdPk5SABoGeMckj5GZhDPlgBt5bDB7asaZxjm2 -----END CERTIFICATE----- Attachment of the inputted certificate is performed. May I continue as it is [yes/no]?: **<コマンド実行の確認>** OK!!

Is the following certificate added ?[yes/no]: <次の証明書を登録するかの確認>

### コマンド書式

set crypto ca certificate<certificate-name> [root ]

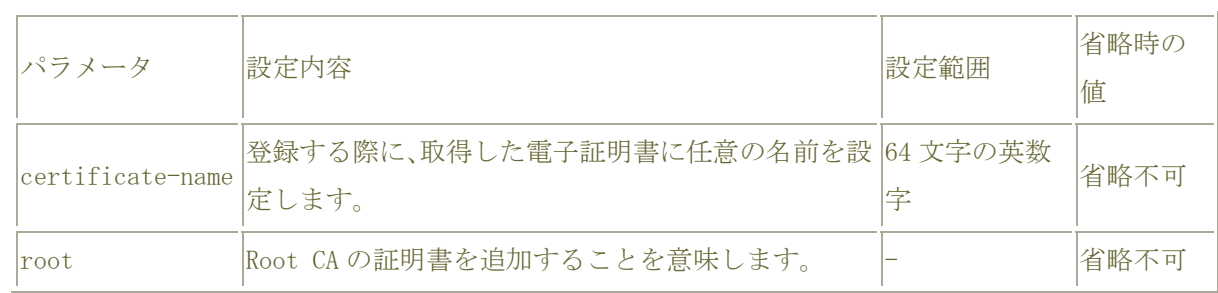

#### 注意事項

- ・自装置に電子証明書を登録する場合は、"no more" コマンドで more off にしてください。 に挿入されてしまい、証明書データが正しく登録されません。
- ・ターミナルソフトウェアなどで、シリアルポートを使用して FITELnet-F100 と接続してお使いの場合、 ターミナルソフトウェアの環境設定で「送信遅延」を設定していると証明書データが正しく登録され ない場合があります。
	- このような場合は、「送信遅延」を行わない設定で使用して下さい。

# 電子証明書の削除

### clear crypto ca certificate

保存してある電子証明書を削除します。

#### 表示画面例

Router#clear crypto ca certificate All certificate data was cleared. Router#

### コマンド書式

clear crypto ca certificate [<certificate-name>]

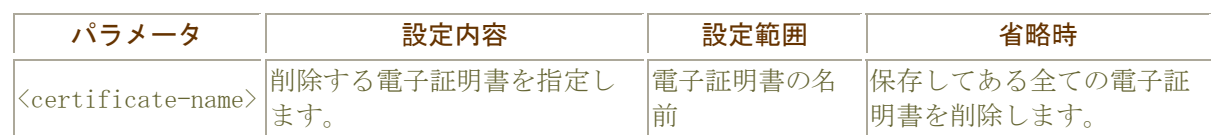

# UPnP に関する操作

イベント受信情報の初期化

## clear upnp subscribers

UPnP 機能のイベント受信者情報の初期化を行います。

### 表示画面例

Router#clear upnp subscribers

## コマンド書式

clear upnp subscribers

### パラメータ

# ポートマッピングの初期化

### clear upnp port-mapping

UPnP 機能により設定されているポートマッピングを、全て初期化します。

表示画面例

Router#clear upnp port-mapping

コマンド書式

clear upnp port-mapping

パラメータ

# ダイヤルアップに関する操作

接続相手装置に発呼する

call

指定した dialer、電話番号へ発呼します。

### 表示画面例

Router#call bri 1 0387654321 01111 tokyo

Router#

コマンド書式

```
call {bri 1} <dial-string> [<name> <password>]
call dialer <1~20>
```
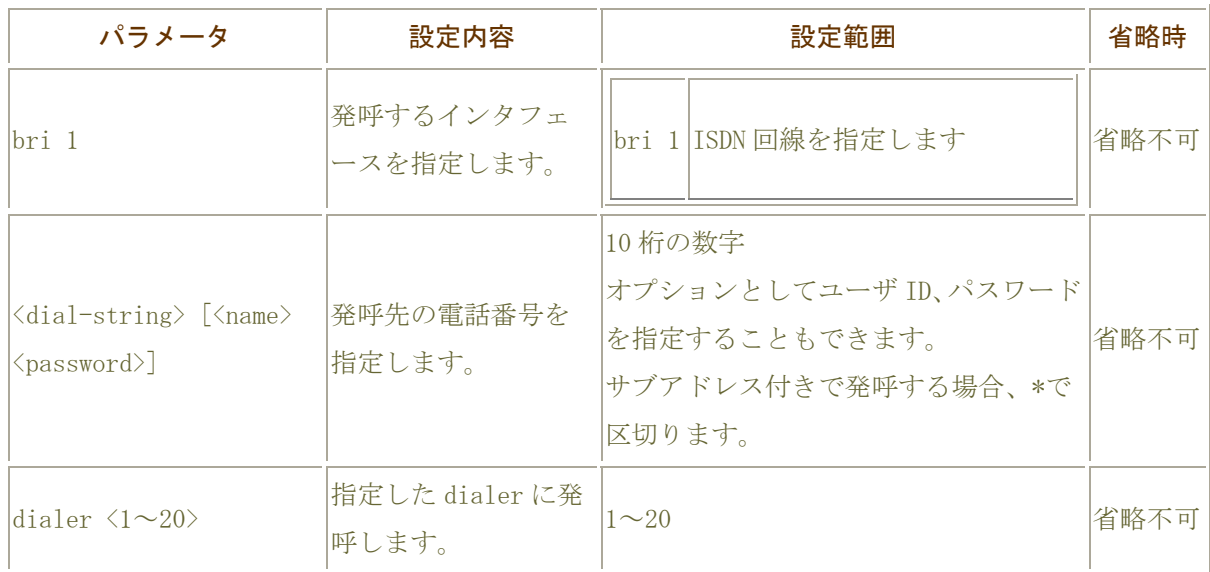

# 接続している相手装置の切断

### disconnect

接続している回線を手動切断します。

## 表示画面例

Router#disconnect acname1

Router#

# コマンド書式

disconnect [<targetname> | bri 1 | async 1]

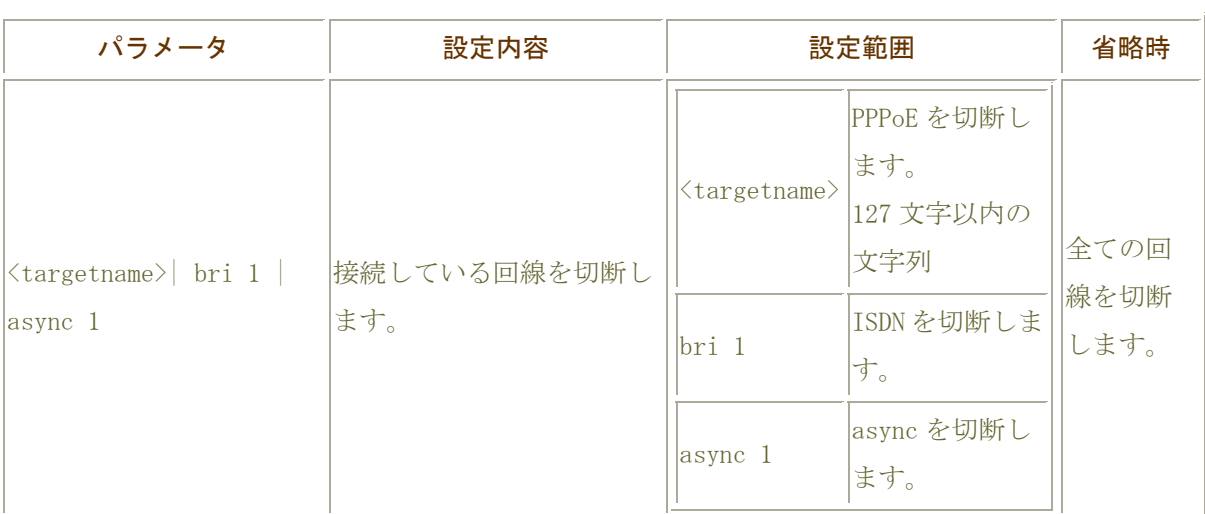

# ダイアラ連続接続リミッタの初期化

### clear forced disconnect time

dialer の連続接続リミッタ機能が監視している接続時間を初期化します。 また、リミッタ作動時の解除も兼ねています。

### 表示画面例

Router# clear forced disconnect time dialer 1

Router#

# コマンド書式

clear forced disconnect time dilaler  $\langle 1 \sim 20 \rangle$ 

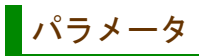

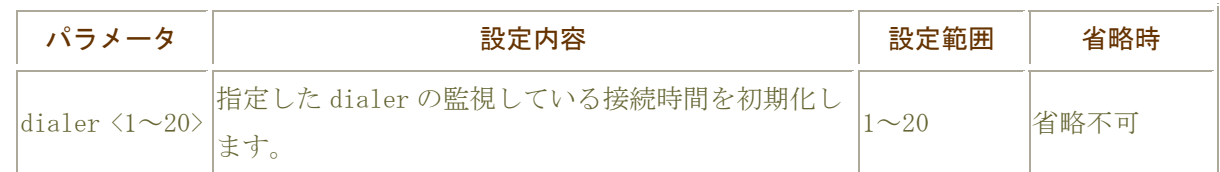

# 発呼回数カウンタの初期化

### clear max-call

発呼制限機能が監視している発呼回数カウンタを初期化します。 また、リミッタ作動時の解除も兼ねています。

### 表示画面例

Router# clear max-call dialer 1

Router#

## コマンド書式

clear max-call dialer <1~20>

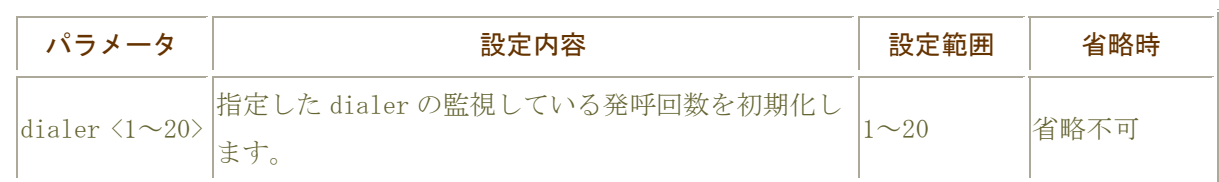

# 統計情報の初期化

### clear radius statistics

show radius コマンドで表示される統計情報項目を初期化します。

### 表示画面例

Router#clear radius statistics Router#

コマンド書式

clear radius statistics

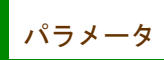

# QoS に関する操作

# QoS 設定情報の初期化

### clear qos status interface

QoS の設定情報を削除します。

インタフェース指定の時は、該当するインタフェースの設定情報を、指定が無いときは全てのインタフェ ースの設定情報を削除します。

#### 表示画面例

Router#clear qos status interface Router#

### コマンド書式

clear qos status interface [<インタフェース名>]

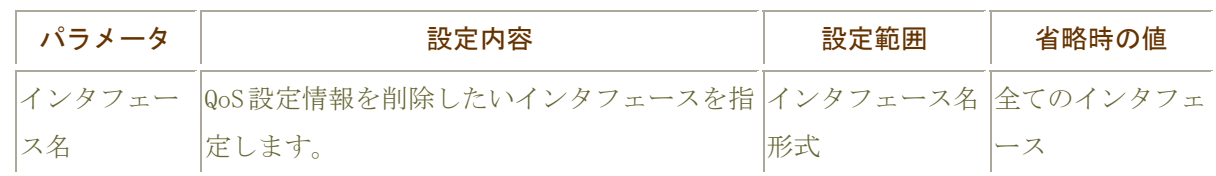

# 障害監視/通知機能に関する操作

### 軽度障害情報の初期化

### clear elog

軽度障害情報の初期化を行います。

### 表示画面例

Router#clear elog Router#

### コマンド書式

clear elog

パラメータ

# 重度障害情報の初期化

### clear tlog

重度障害情報の初期化を行います。

### 表示画面例

Router#clear tlog Router#

コマンド書式

clear tlog

パラメータ

# 環境障害情報の初期化

clear slog

環境障害情報の初期化を行います。

### 表示画面例

Router#clear slog Router#

コマンド書式

clear slog

パラメータ

# フィルタリング情報の初期化

## clear flog

フィルタリングログ情報の初期化を行います。

### 表示画面例

Router#clear flog Router#

コマンド書式

clear flog

パラメータ

# フィルタリングカウンタの初期化

### clear access-lists statistics

アクセスリストの統計情報を削除します。

インタフェースを指定することにより、該当するアクセスリストの統計情報を削除することができます。 指定が無い場合は、全ての統計情報を削除します。

#### 表示画面例

Router#clear access-lists statistics

Router#

### コマンド書式

clear access-lists statistics clear access-lists statistics [1-3999] clear access-lists statistics [<インタフェース名>]

パラメータ

# 不正アクセスに関する情報の初期化

### clear remote-access

不正アクセスに関する情報の初期化を行います。

#### 表示画面例

Router#clear remote-access 192.168.0.1

Router#

### コマンド書式

clear remote-access [ <IP アドレス> ]

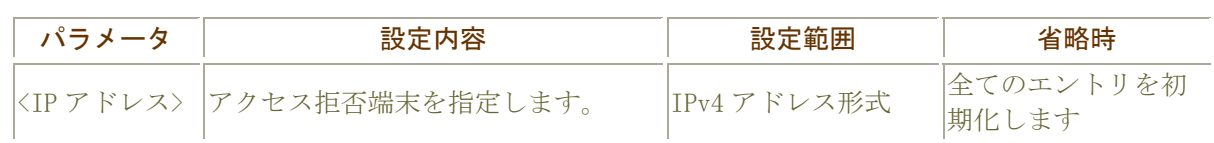

# SSH サーバ機能に関する操作

# ホスト固有鍵の生成

#### generate key ssh

SSH サーバ機能を有効にする前に、generate key ssh コマンドにより、ホスト固有鍵を生成しなければ なりません。

生成する鍵の bit 数は、512bit から 2048bit までの間で指定します。

既にホスト固有鍵が登録されている状態で、再度 generate key ssh コマンドを実行すると、"Requested key already exit."と表示され、鍵生成を中止します。

#### 表示画面例

Router#generate key ssh bits 1024 Generating keys...Done. Router#

#### コマンド書式

generate key ssh [bits <512-2048>]

#### 注意

SSH クライアントには、アクセスする SSH サーバのホスト固有鍵が、以前に接続した際のものと異なる 場合、アクセスを中止するものがあります。 ホスト固有鍵を生成しなおす場合には、注意してください。

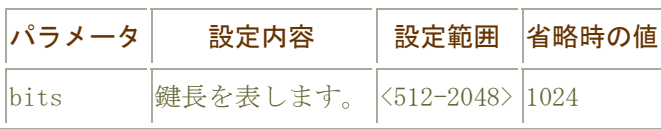

# 自身の固有鍵の削除

#### clear crypto key ssh

clear crypto key ssh コマンドの実行により、ホスト固有鍵を削除します。 ホスト固有鍵を削除した時点で、SSH サーバ機能は無効になります。 ただし、鍵の削除以前に確立した使用中のセッションについては切断しません

#### 表示画面例

Router#clear crypto key ssh  $[OK]$ Router#

#### コマンド書式

clear crypto key ssh

パラメータ

# 遠隔保守支援機能に関する操作

# 遠隔保守支援機能の開始・終了

#### remote-maintenance ssh

インターネット側からのリモートメンテナンス(遠隔保守)を行うために、フィルタリング設定/IPsec 設定等、SSH サーバへのアクセスを妨げる可能性がある動作を一時的に抑止し、SSH のアクセスを無条件に 許可します。SSH サーバ機能と連携して、インターネット側から保守を行う際に指定します。

#### 操作画面例 遠隔保守支援機能を開始する

Router#remote-maintenance ssh enable Are you OK to enable SSH remote-maintenance, which allows unlimited SSH server access for 10 minutes.  $(y/n)y$ 

#### 操作画面例 遠隔保守支援機能を終了する

Router#remote-maintenance ssh disable Are you OK to enable SSH remote-maintenance, which allows unlimited SSH server access for 10 minutes.  $(y/n)y$ 

#### コマンド書式

remote-maintenance ssh enable [duration <1-30>] remote-maintenance ssh disable

### パラメータ

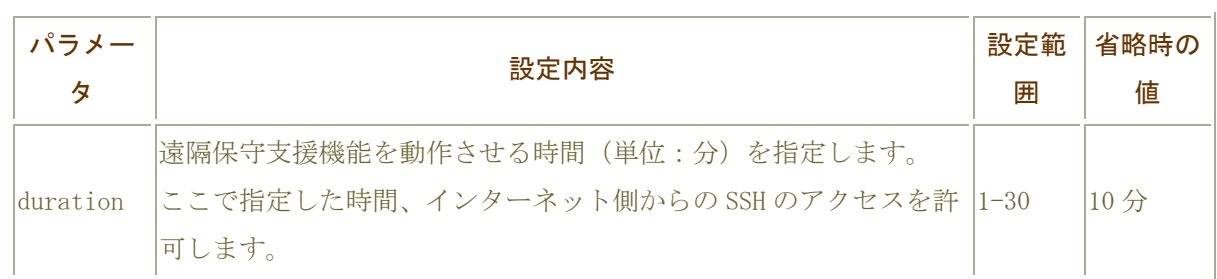

#### 注意

遠隔保守支援機能の動作中は、インターネット側からの SSH のアクセスを無条件に許可する状態となり ます。

実際の設定とは異なる動作となりますので、注意してください。

また、SSH サーバにアクセスしている状態で遠隔保守支援機能の動作期間が終了すると、設定内容やアク セス方法によっては SSH セッションが不通になる場合もありますので、注意して下さい。遠隔保守支援機 能の動作期間中に再度遠隔保守遅延機能を有効にするコマンドを実行すると、動作期間がコマンド実行時 からの時間に更新されます。

# 設定内容に関する操作

# 設定情報の初期化

### clear working.cfg

設定情報の初期化を行います。

### 表示画面例

Router#clear working.cfg

Router#

### コマンド書式

clear working.cfg

### パラメータ

### 設定情報について

FITELnet-F100 の設定情報の呼び方には、使用される状態により以下の 3 種類があります。

running.cfg 現在動作中の設定情報

working.cfg 編集中の設定情報

boot.cfg 次回起動時の設定情報

また、FITELnet-F100 では、SIDE-A.cfg/SIDE-B.cfg と言う名称で、2 種類の設定情報を保存すること ができます。

これらの設定情報の関係図は、以下のようになります。(各設定情報間の文字("save"等)は、コマン ド名です。)

#### boot cfg

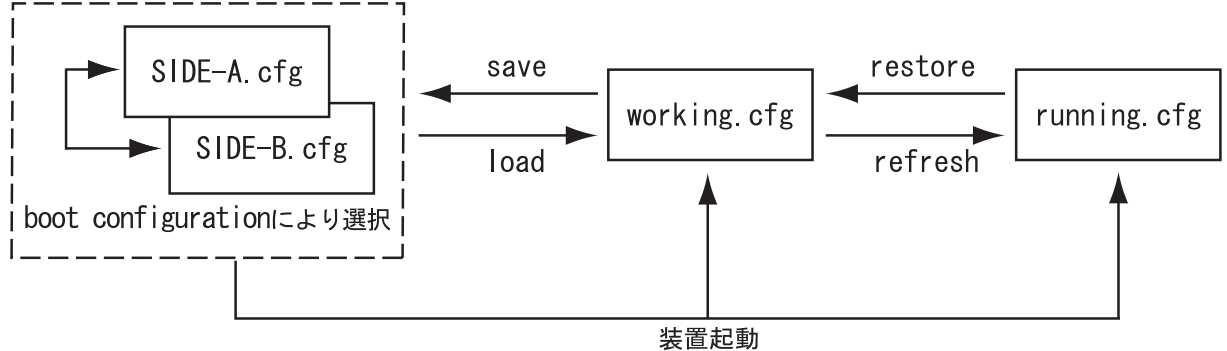

# [設定情報の適用](http://158.202.232.121/spec/FITELnet-F100/manual/operation/0.1/operation/load.htm)

### load

設定情報を working. cfg へ読み込みます。

### 表示画面例

Router#load SIDE-A.cfg

Router#

### コマンド書式

load {SIDE-A.cfg|SIDE-B.cfg|default.cfg}

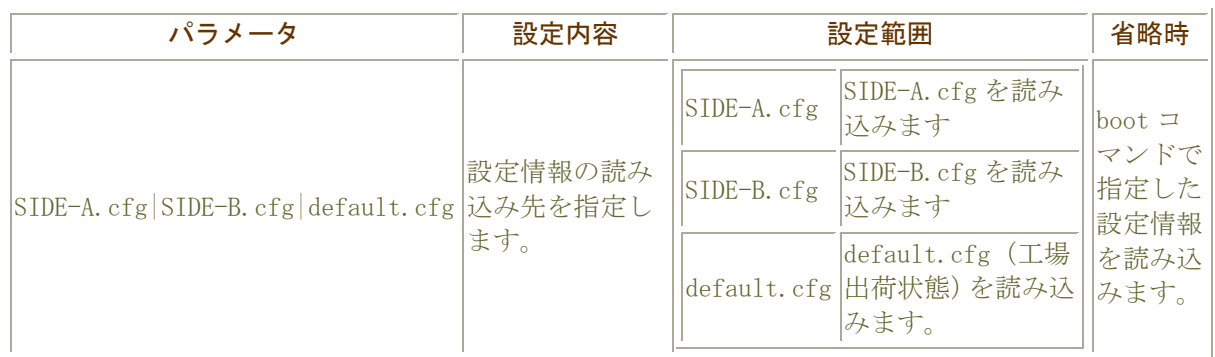

### 設定情報について

FITELnet-F100 の設定情報の呼び方には、使用される状態により以下の 3 種類があります。

running.cfg 現在動作中の設定情報

working.cfg 編集中の設定情報

boot.cfg 次回起動時の設定情報

また、FITELnet-F100 では、SIDE-A.cfg/SIDE-B.cfg と言う名称で、2 種類の設定情報を保存すること ができます。

これらの設定情報の関係図は、以下のようになります。(各設定情報間の文字("save"等)は、コマン ド名です。)

#### boot.cfg

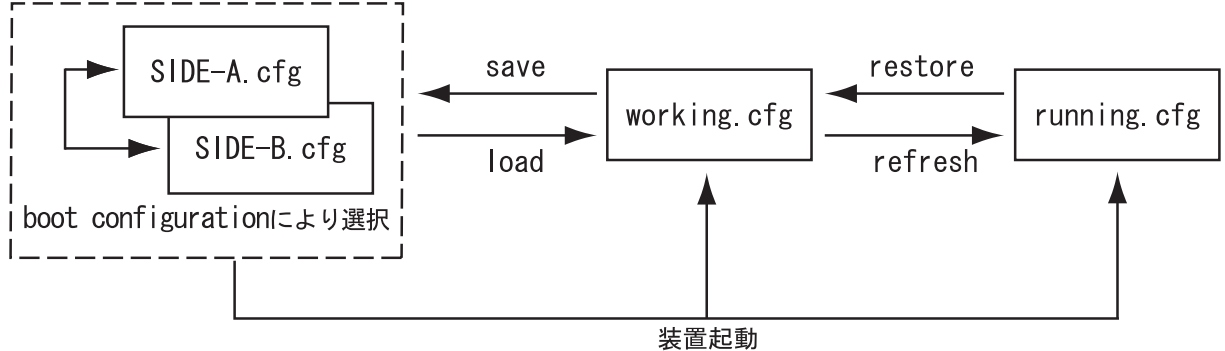
# 設定情報の再適用

## refresh

編集した設定情報を適用します。

#### 表示画面例

Router#refresh

Router#

コマンド書式

refresh [at <0-24>:<0-59> <1-31> <month> | cancel | in [<0-24>:] <0-59>]]

## パラメータ

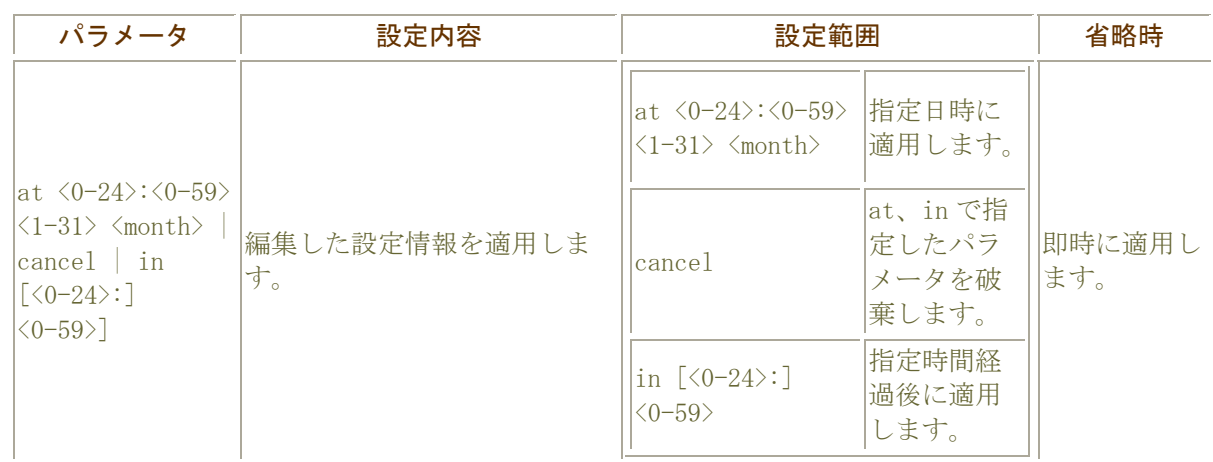

#### 注意事項

設定変更を複数行った場合、そのうちの1つでも reset が必要なケースが含まれている時は、refresh コマンドを実行しても設定が有効になりません。

設定を有効にするには、設定情報を保存 (save) 後に装置の reset が必要です。

#### refresh コマンドのみで設定が有効になるケース

全てのコマンドが refresh 対応コマンドの場合

#### reset コマンドを実行することで設定が有効になるケース

1つでも、reset が必要なコマンドが含まれている場合

#### 設定情報について

FITELnet-F100 の設定情報の呼び方には、使用される状態により以下の 3 種類があります。

running.cfg 現在動作中の設定情報 working.cfg 編集中の設定情報

boot.cfg 次回起動時の設定情報

また、FITELnet-F100 では、SIDE-A.cfg/SIDE-B.cfg と言う名称で、2 種類の設定情報を保存すること ができます。

これらの設定情報の関係図は、以下のようになります。(各設定情報間の文字("save"等)は、コマン ド名です。)

boot cfg SIDE-A.cfg save restore working cfg running cfg  $SIDE-B.cfg$ load refresh | boot configurationにより選択| 装置起動

# 設定情報の保存

#### save

設定情報を保存します。

表示画面例

Router#save SIDE-A.cfg

Router#

コマンド書式

save {SIDE-A.cfg|SIDE-B.cfg}

# パラメータ

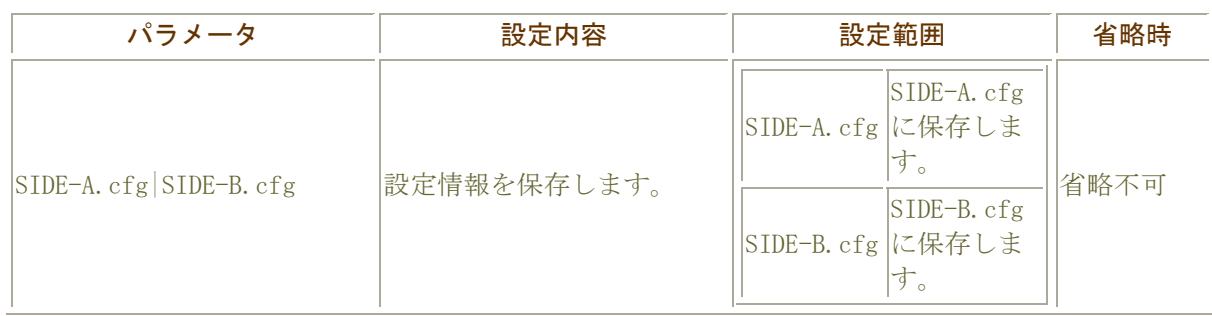

#### 設定情報について

FITELnet-F100 の設定情報の呼び方には、使用される状態により以下の 3 種類があります。

running.cfg 現在動作中の設定情報

working.cfg 編集中の設定情報

boot.cfg 次回起動時の設定情報

また、FITELnet-F100 では、SIDE-A.cfg/SIDE-B.cfg と言う名称で、2 種類の設定情報を保存すること ができます。

これらの設定情報の関係図は、以下のようになります。(各設定情報間の文字("save"等)は、コマン ド名です。)

#### boot.cfg

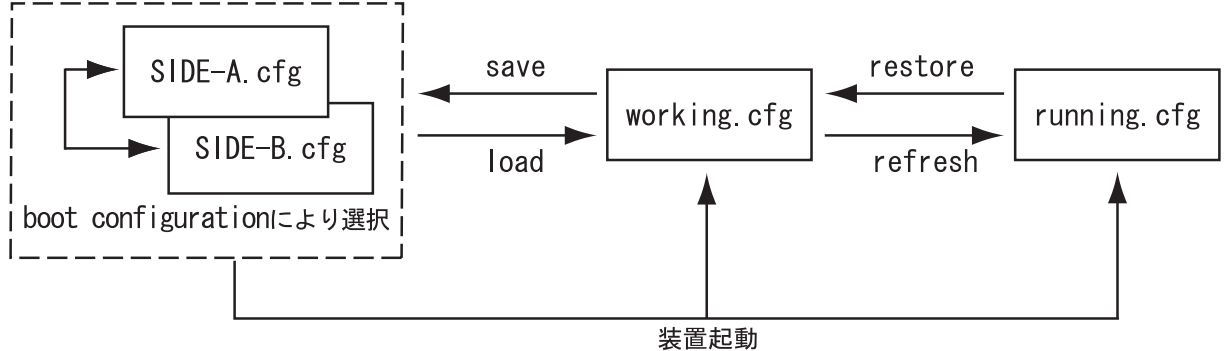

# 設定情報のコピー

#### copy

設定情報やファームウェアを反対面(SIDE-A←→SIDE-B)にコピーするコマンドです。

#### 表示画面例

Router#copy SIDE-A.cfg SIDE-B.cfg

Router#

コマンド書式

copy <コピー元> <コピー先>

## パラメータ

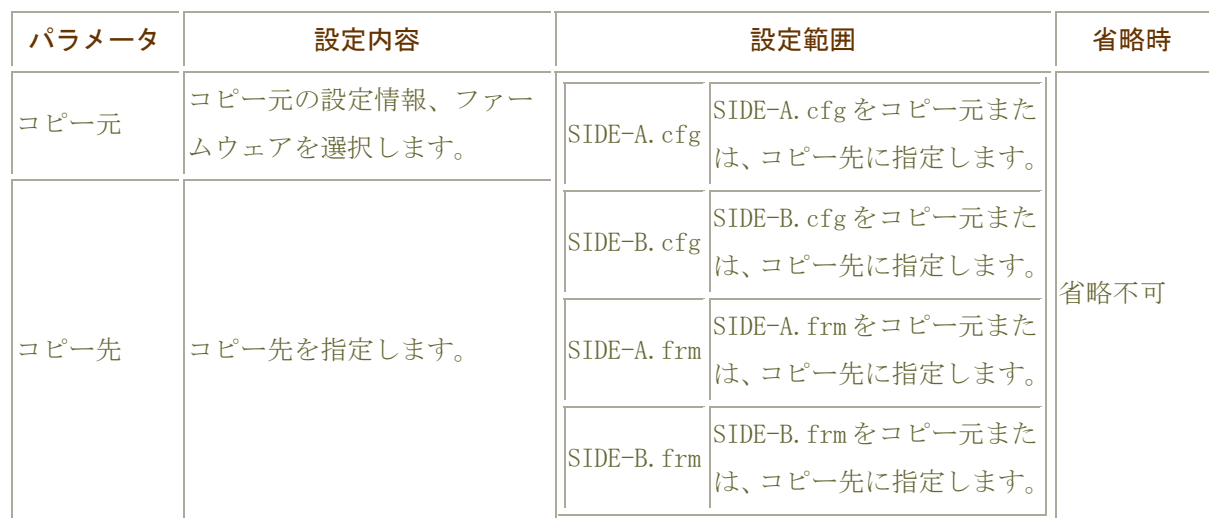

## copy コマンドについて

設定情報用メモリバンク(SIDE-A.cfg/SIDE-B.cfg)とファームウェア用メモリバンク (SIDE-A.frm/SIDE-B.frm)間でのコピーは行えません。

# 設定情報の切り替え

## boot configuration

装置起動時に読み込む設定情報を指定します。

#### 表示画面例

Router#boot configuration SIDE-A.cfg

Router#

コマンド書式

boot configuration {SIDE-A.cfg|SIDE-B.cfg}

## パラメータ

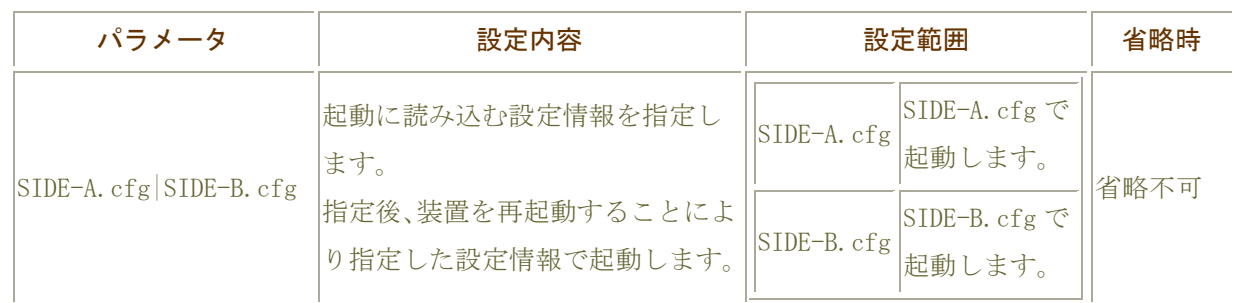

#### 設定情報の選択について

FITELnet-F シリーズには、設定情報を格納するメモリが2面あります。 それぞれ、SIDE-A、SIDE-B となっていますので、該当する設定情報を使用してください。

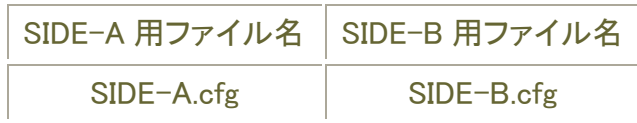

# 運用中の設定情報の適用

restore

運用中の設定情報を適用します。

表示画面例

Router#restore Router#

コマンド書式

restore

パラメータ

パラメータはありません。

#### 設定情報について

FITELnet-F100 の設定情報の呼び方には、使用される状態により以下の 3 種類があります。

running.cfg 現在動作中の設定情報

working.cfg 編集中の設定情報

boot.cfg 次回起動時の設定情報

また、FITELnet-F100 では、SIDE-A.cfg/SIDE-B.cfg と言う名称で、2 種類の設定情報を保存すること ができます。

これらの設定情報の関係図は、以下のようになります。(各設定情報間の文字("save"等)は、コマン ド名です。)

設定情報について

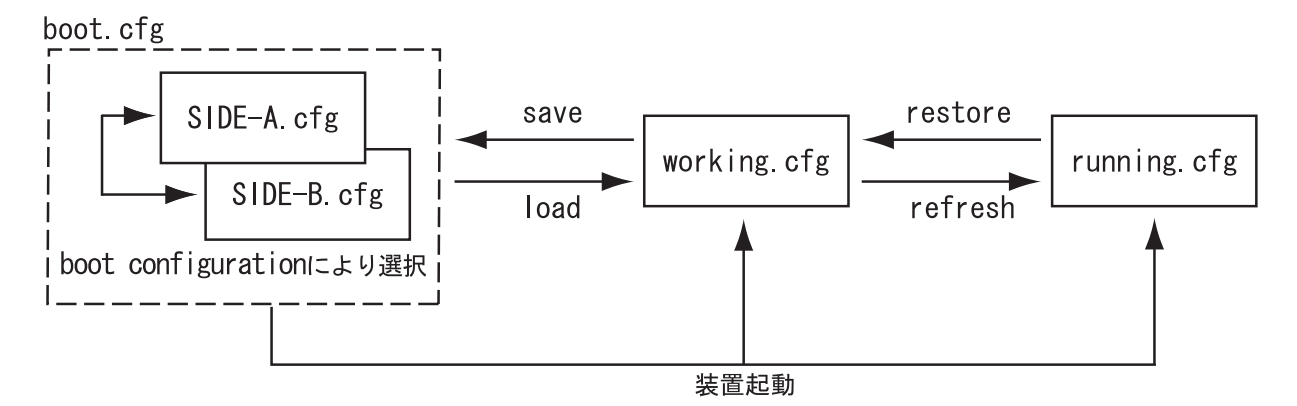

# タスクトレースに関する操作

タスクトレース情報の初期化

## clear ttrlog

タスクトレース情報の初期化を行います。

#### 表示画面例

Router#clear ttrlog Router#

## コマンド書式

clear ttrlog

#### パラメータ

パラメータはありません。

## B

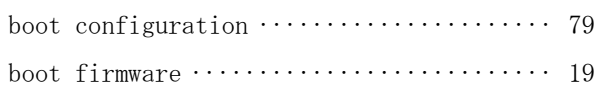

## $\boldsymbol{C}$

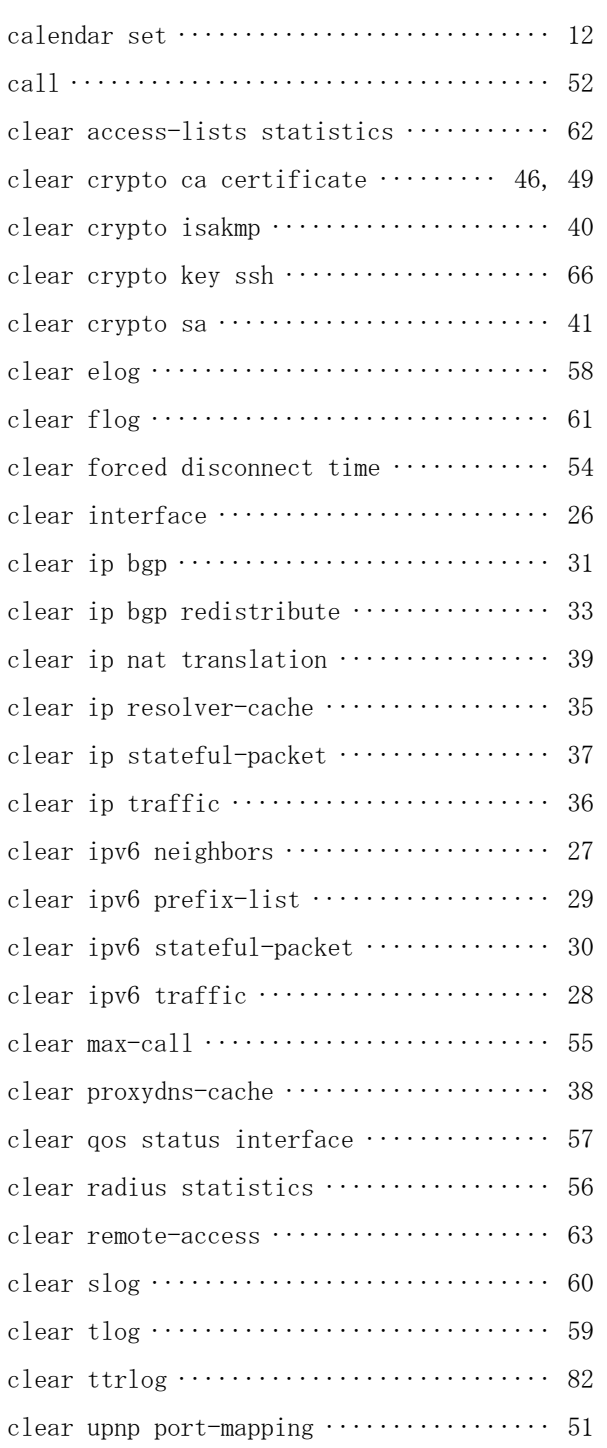

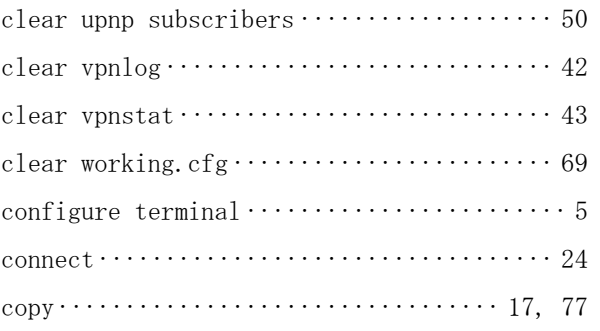

## D

```
disconnect ··························· 25, 53
```
## G

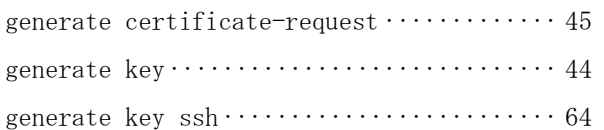

## L

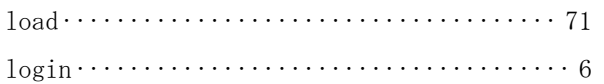

## P

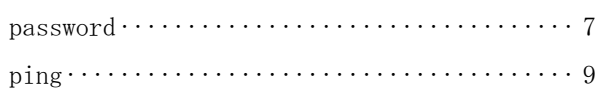

## R

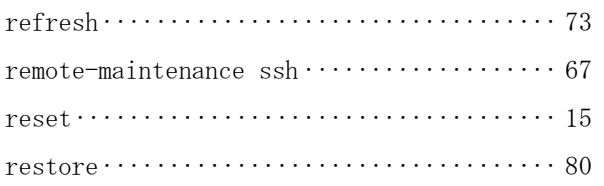

# S

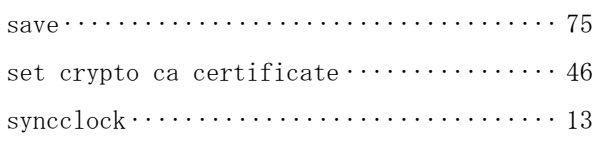

## $\tau$

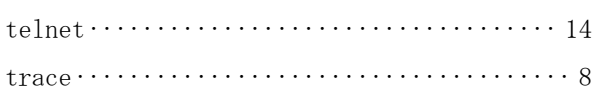

発行責任:古河電気工業株式会社 130-B0369-AH01-V 2006.7

- 無断転載を禁じます。
- 本書に記載されたデータの使用に起因する第三者の特許権その他の権利について、 弊社はその責を負いません。
- 本書は改善のため事前連絡なしに変更することがあります。